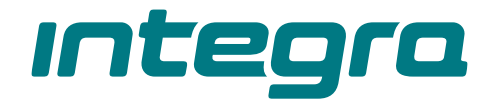

## Central de alarme **INTEGRA** Versão do frimware 1.21 **PT**

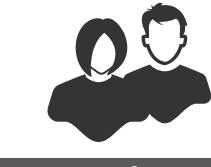

MANUAL DO USUÁRIO

integra\_u\_pt 11/22

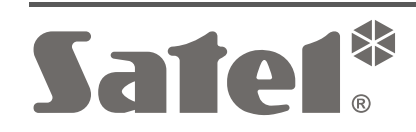

 $C \in$ 

SATEL sp. z o.o. • ul. Budowlanych 66 • 80-298 Gdańsk • POLSKA tel. +48 58 320 94 00 **www.satel.pl**

# **IMPORTANTE**

Antes de usar a central, leia cuidadosamente este manual para evitar erros que possam resultar em funcionamento defeituoso do equipamento.

Quaisquer alterações, modificações ou reparações não autorizadas pelo fabricante anularão o seu direito a garantia.

As centrais INTEGRA só podem ser ligadas a **linhas analógicas de assinante**. Se a linha analógica for trocada por uma digital, é necessário contactar o instalador do sistema de alarme.

Preste atenção especial se a linha telefónica utilizada pela central estiver frequentemente ocupada e/ou forem reportadas falhas, relativas à linha e/ou monitorização. Relate tais situações ao instalador do sistema de alarme imediatamente.

Para garantir uma proteção adequada, o sistema de alarme deve estar em bom estado de funcionamento, pelo que a SATEL recomenda que ele seja regularmente testado. A central está equipada com um conjunto de funções de autodiagnóstico que, devidamente configuradas pelo instalador, garantem o controlo sobre o funcionamento correto do sistema.

Este sistema de alarme não pode prevenir roubo, ataque ou incêndio, mas no caso de uma emergência, pode permitir-lhe-á tomar medidas para minimizar o perigo potencial (informar sobre o alarme através da sinalização óptica ou sonora, notificar autoridades apropriadas sobre o alarme etc.). Portanto, pode dissuadir possíveis intrusos.

A empresa SATEL tem como objetivo melhorar continuamente a qualidade dos seus produtos que pode resultar em alterações nas especificações técnicas e no software. Informação atual sobre atlerações introduzidas encontra-se disponível na nossa página web. Visite-nos em: https://support.satel.pl

**A declaração de conformidade encontra-se disponível em www.satel.pl/ce**

**Códigos predefinidos por padrão: Código de serviço: 12345 Código do adminstrador do objęto 1: 1111**

Os símbolos seguintes podem ser usados neste manual:

- 
- observação;
- cuidado.

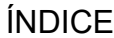

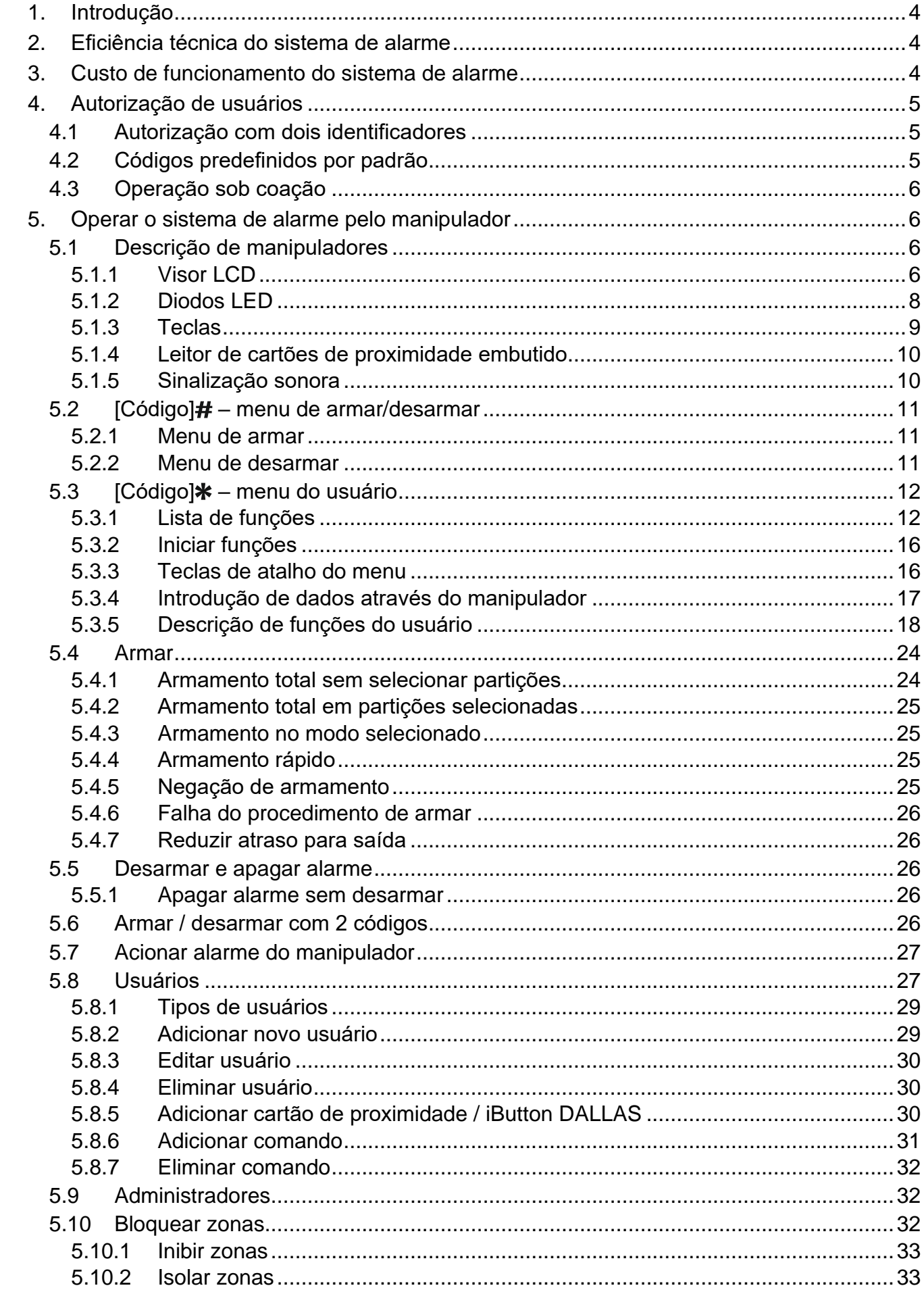

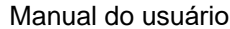

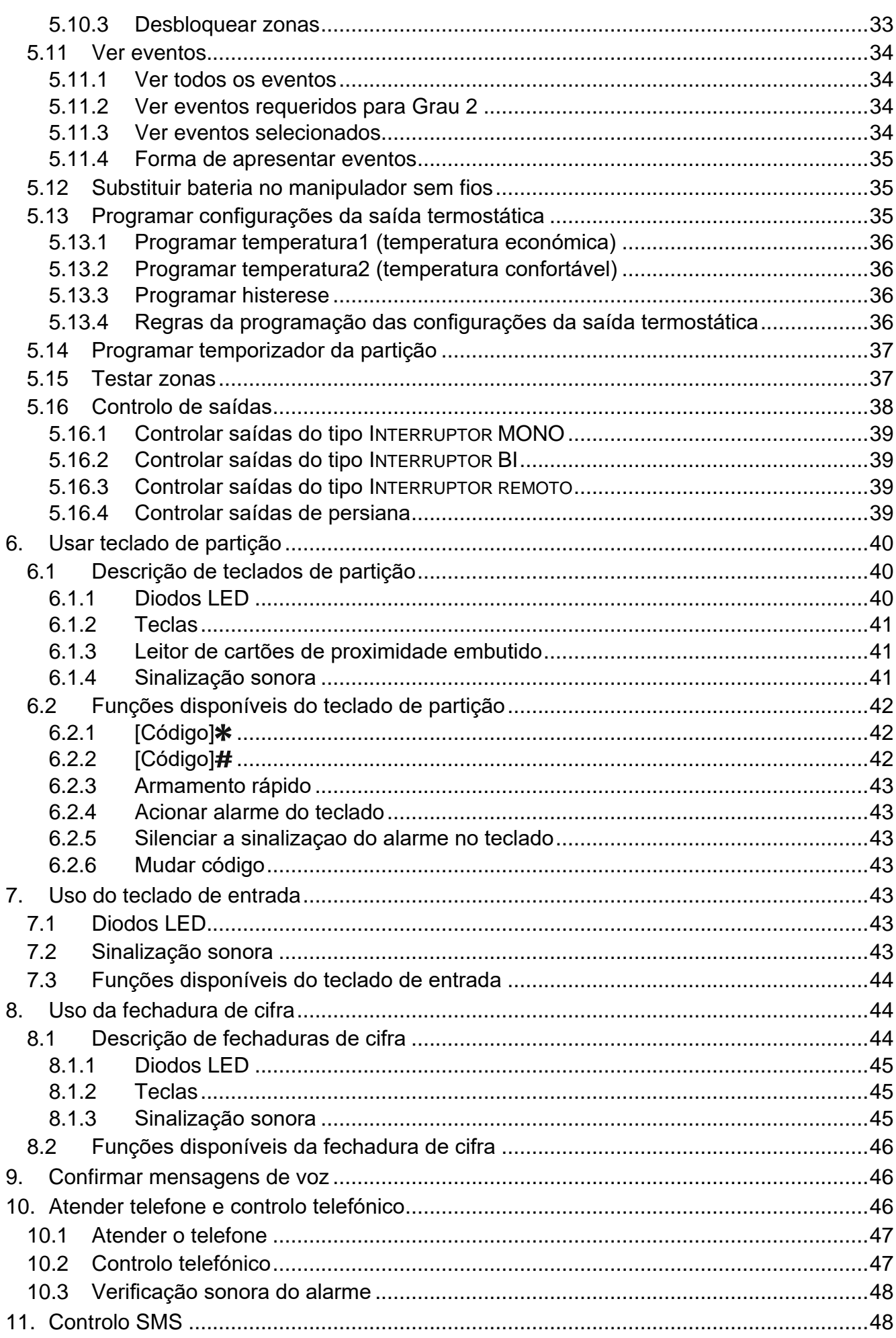

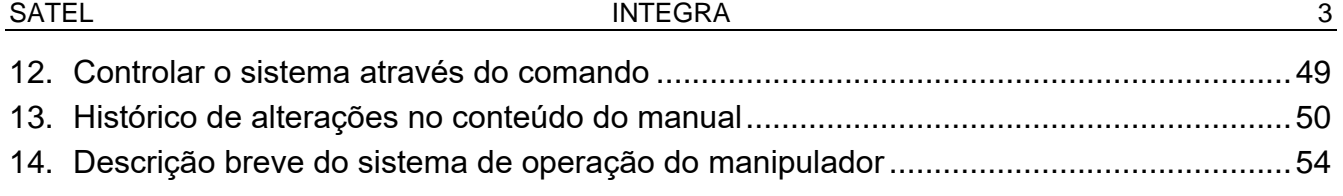

# <span id="page-5-0"></span>**1. Introdução**

Obrigado por ter escolhido o produto oferecido pela SATEL. Desejamos-lhe plena satisfação com a escolha que fez e estamos sempre prontos para lhe fornecer assistência profissional e informações sobre os nossos produtos.

A empresa SATEL sp. z o.o. é fabricante de ampla variedade de dispositivos dedicados para o uso nos sistemas de alarme. Mais informações disponíveis na página **www.satel.pl** ou nos pontos de venda que oferecem os nossos produtos.

<span id="page-5-3"></span> $\boldsymbol{i}$ 

*É recomendável para que o instalador prepare a sua própria versão do manual do uso do sistema de alarme que instalou. Esse manual deve conter todas as alterações e modificações de definições predefinidas por padrão.*

*O instalador deve treinar os usuários sobre as regras do uso do sistema de alarme.*

# <span id="page-5-1"></span>**2. Eficiência técnica do sistema de alarme**

A falha de qualquer componente do sistema de alarme resultará na deterioração do nível de proteção. Infelizmente, os dispositivos instalados no exterior (por exemplo, as sirenes exteriores) estão expostos aos efeitos adversos de fatores atmosféricos. Durante as tempestades, os dispositivos ligados ao sistema elétrico ou à linha telefónica ficam vulneráveis a danos causados por descargas atmosféricas.

A central de alarme é fornecida com várias formas de proteção e recursos de diagnóstico automático para testar o desempenho do sistema. A detecção de irregularidades é sinalizada, por ex. pelo diodo LED [4 no manipulador. Deve responder imediatamente **a tal sinal e, se necessário, consultar o instalador.**

Além disso, alguns recursos projetados para testar o sistema de alarme estão disponíveis na central. Permitem verificar o funcionamento correto dos detetores, sirenes, comunicadores telefónicos etc. **Só testes e inspeções regulares do sistema de alarme permitirão manter um alto nível de proteção contra intrusão.**

É recomendável para que o instalador, a pedido do utilizador, efetue a manutenção periódica do sistema de alarme.

É do interesse do utilizador antecipar e planear com antecedência os procedimentos no caso de um alarme ser acionado pela central. É importante poder verificar o alarme, determinar a sua origem e tomar as medidas adequadas (por exemplo, evacuação em caso de alarme de incêndio).

# <span id="page-5-2"></span>**3. Custo de funcionamento do sistema de alarme**

A central de alarme pode informar os usuários e a estação de monitorização sobre o estado do objeto protegido. A realização dessas tarefas significa custos financeiros. O valor do custo depende da quantidade de informações enviadas. Uma falha ou programação incorreta do sistema podem causar aumento de custos (por fazer ligações excessivas).

Deve informar o instalador, o que é a prioridade: entregar informações a qualquer custo, ou prevenir custos excessivos. Por exemplo, quando não se podia enviar o código de evento à estação de monitorização, a central pode várias vezes, cada alguns minutos, tentar enviar o código ou desistir até ao próximo evento.

# <span id="page-6-0"></span>**4. Autorização de usuários**

A operação do sistema de alarme é possível depois da autorização do usuário, que permite a central de alarme verificar, se o usuário é autorizado para a determinada operação. A autorização pode ser feita com:

- códigos,
- cartão de proximidade (transponder passivo de 125 kHz, que pode ter forma de um cartão, chevairo etc.),
- iButton DALLAS,
- comando.

*O mesmo identificador (código, cartão de proximidade, iButton DALLAS ou comando) não pode ser atribuído a dois usuários diferentes.*

*Por questões de segurança, as pessoas diferentes não devem usar o mesmo identificador.*

*O instalador configurar a central de tal forma, que ela não aceite códigos, que contenham menos que três dígitos diferentes (por exemplo 1111 ou 1212) ou sejam compostos de dígitos consecutivos (3456).*

*O instalador pode permitir o uso de algumas funções sem a necessidade de autorização do usuário.*

*Usar um código, cartão de proximidade ou iButton DALLAS desconhecido três vezes pode:*

- − *acionar alarme,*
- <span id="page-6-3"></span>− *bloquear teclado / leitor por 90 segundos.*

### <span id="page-6-1"></span>**4.1 Autorização com dois identificadores**

Os manipuladores INT-KLCDR, INT-KLFR, INT-KWRL e INT-KWRL2 e o teclado INT-SCR têm um leitor de cartões de proximidade embutido. O instalador pode configurar esses dispositivos de tal maneira, que o usuário, para autorização, tenha de usar dois identificadores: código e cartão. A função realizada depois da autorização depende do segundo identificador usado:

- código se for confirmado com a tecla  $#$ , ou  $*,$
- cartão– se estiver só aproximada, ou mantida.

### <span id="page-6-2"></span>**4.2 Códigos predefinidos por padrão**

Por padrão, na central programadas são códigos seguintes:

### **Código de serviço: 12345**

### **Código do administrador do objeto 1: 1111**

Códigos predefinidos por padrão permitem atribuir códigos individuais a outras pessoas que irão usar o sistema de alarme (veja: ["Usuários"](#page-28-1) p. [27\)](#page-28-1).

 $\boldsymbol{i}$ 

*Códigos predefinidos por padrão devem ser modificados antes de começar usar o sistema de alarme (função MUDAR CÓDIGO disponível no menu do usuário).*

*A central pode informar o usuário sobre a necessidade de mudar, se o código for conhecido por outros usuários.*

*O código do administrador não deve ser usado todos os dias, porque existe o risco dele ser visto. É recomendável, que o administrador crie também um código de um usuário ordinário.*

### <span id="page-7-0"></span>**4.3 Operação sob coação**

No caso da operação sob coação, em vez do código do usuário normal, deve usar o código do tipo Coação (veja: ["Tipos de](#page-30-0) usuários" p. [29\)](#page-30-0).

# <span id="page-7-1"></span>**5. Operar o sistema de alarme pelo manipulador**

A SATEL oferece os manipuladores seguintes para as centrais INTEGRA:

<span id="page-7-4"></span>**INT-TSG** – manipulador com o ecrã tátil,

**INT-TSG2** – manipulador com o ecrã tátil,

<span id="page-7-7"></span>**INT-TSH** – manipulador com o ecrã tátil,

**INT-TSH2** – manipulador com o ecrã tátil,

<span id="page-7-6"></span>**INT-TSI** – manipulador com o ecrã tátil,

**INT-KSG** – manipulador LCD com o teclado tátil,

**INT-KLCD** – manipulador LCD com o teclado mecânico,

**INT-KLCDR** – manipulador LCD com o teclado mecânico e leitor de cartões de proximidade embutido,

**INT-KLCDK** – manipulador LCD com o teclado mecânico,

**INT-KLCDL** – manipulador LCD com o teclado mecânico,

**INT-KLCDS** – manipulador LCD com o teclado mecânico,

<span id="page-7-5"></span>**INT-KLFR** – manipulador LCD com o teclado mecânico e leitor de cartões de proximidade embutido.

**INT-KWRL** – manipulador LCD sem fios com o teclado mecânico e leitor de cartões de proximidade embutido.

**INT-KWRL2** – manipulador LCD sem fios com o teclado mecânico e leitor de cartões de proximidade embutido.

Os manipuladores estão disponíveis em várias cores do invólucro, visor ou luz do fundo das teclas. A variante de cor será indicada no nome do manipulador (por ex. INT-KLCD-GR – visor e luz do fundo das teclas verdes; INT-KLCD-BL – visor e luz do fundo das teclas azuis).

### <span id="page-7-2"></span>**5.1 Descrição de manipuladores**

*Os manipuladores INT-TSG, INT-TSG2, INT-TSH, INT-TSH2, INT-TSI e INT-KSG são descritos nos manuais separados, adicionados a esses manipuladores.*

### <span id="page-7-3"></span>**5.1.1 Visor LCD**

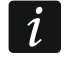

 $\boldsymbol{i}$ 

*Nos manipuladores sem fios o visor está desligado, quando o manipulador estiver no modo de repouso.*

O visor facilita a comunicação entre o usuário e o sistema de alarme. Informa, de forma clara, sobre o estado de sistema. Apresenta as funções que podem ser usadas pelo usuário. O visor pode ser retroiluminado.

No **modo de espera** o visor monstra:

– na linha de cima, a data e hora no formato definido pelo instalador

– na linha de baixo, o nome do manipulador ou o estado de partições (definido pelo instalador).

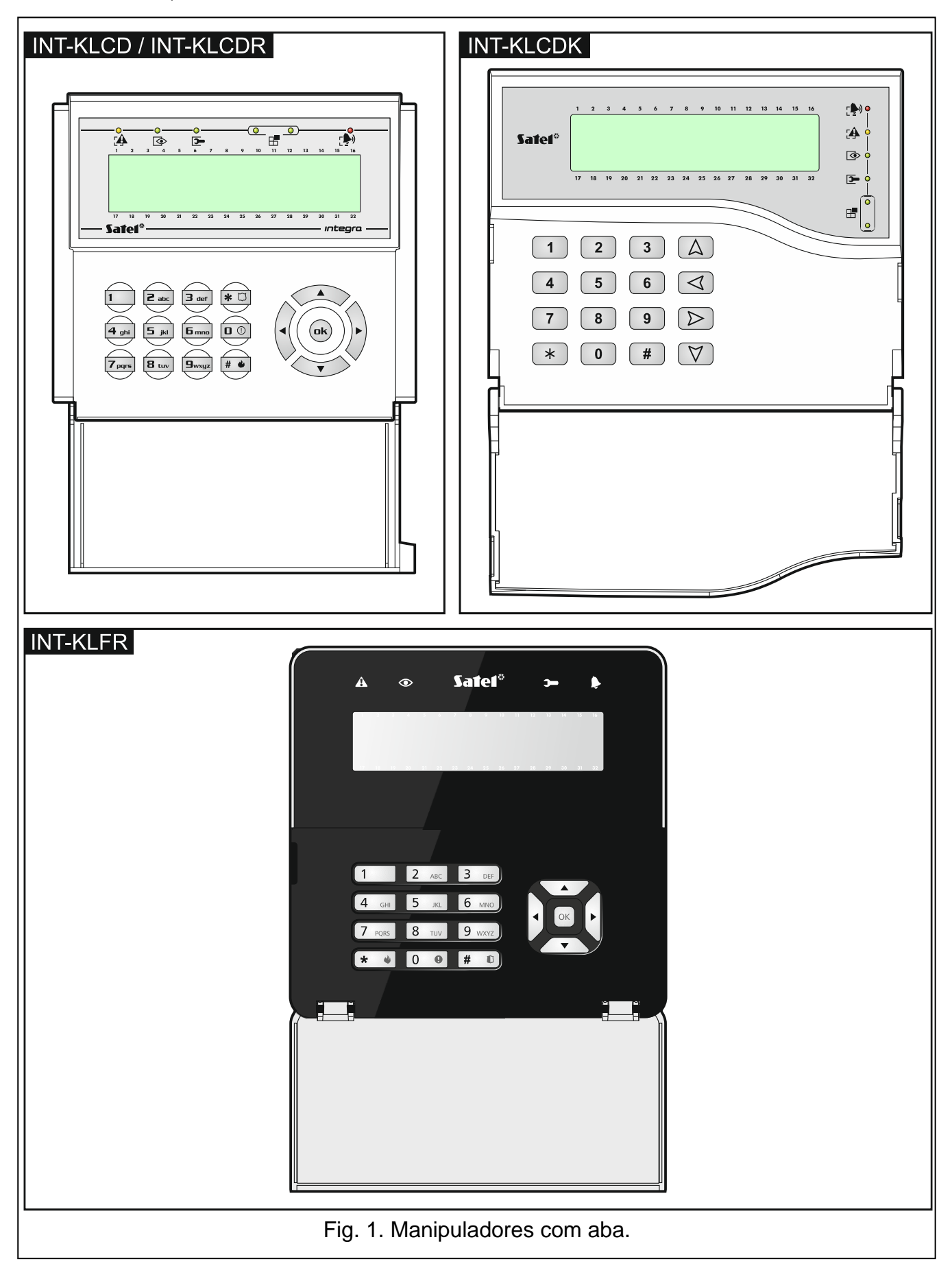

O instalador pode configurar o manipulador de tal maneira, que depois de pressionar a tecla 9 por cerca de 3 segundos o visor entrará no **modo de apresentação do estado de partições**. O estado de partições operadas pelo manipulador (também das partições, das quais o manipulador sinaliza um alarme) está apresentado através de símbolos. Para voltar ao modo de espera, pressione a tecla 9 por cerca de 3 segundos.

No caso de ocorrência de eventos definidos, no visor podem ser apresentados comunicados adicionais (por exemplo armar ou desarmar, contagem regressiva do atraso automático de armar, contagem regressiva do atraso para entrada ou saída, alarme etc.).

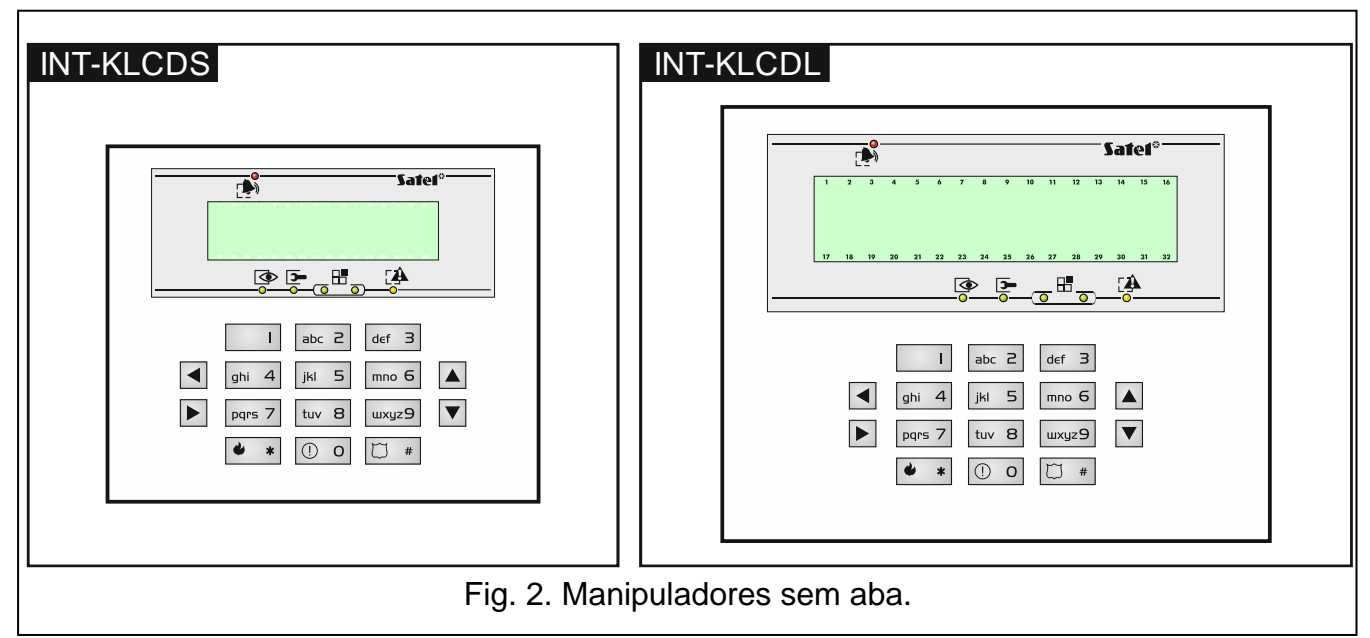

Depois do usuário introduzir o código (autorização de usuário), será exibido o menu com funções, que podem ser usadas pelo usuário. As funções são apresentadas em duas linhas. A função atualmente escolhida é indicada com uma seta à esquerda. A maneira de apresentação de informações dentro das funções depende das especificidades dessas funções.

A forma de retroiluminação do visor é programada pelo instalador.

### <span id="page-9-0"></span>**5.1.2 Diodos LED**

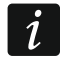

*Nos manipuladores sem fios, os diodos LED são desligados, quando o manipulador estiver no modo de repouso.*

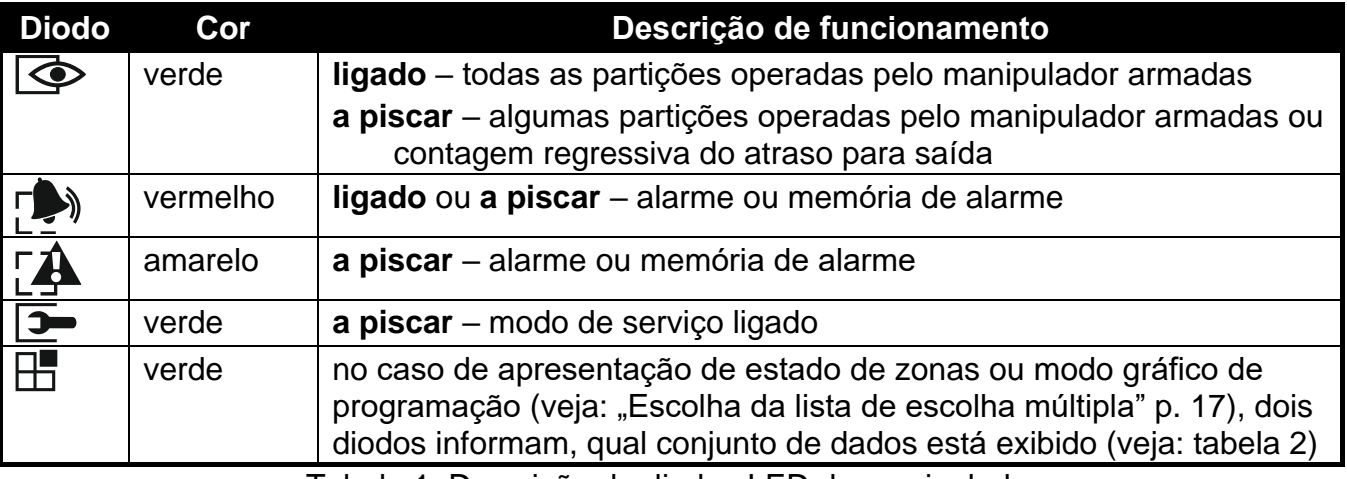

Tabela 1. Descrição de diodos LED do manipulador.

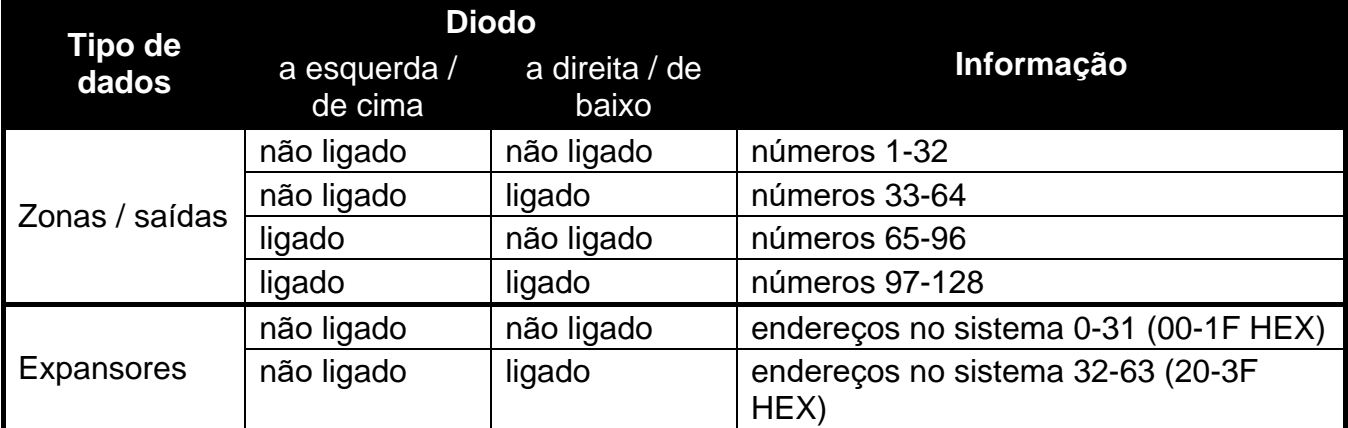

<span id="page-10-1"></span>Tabela 2. Informações apresentadas pelos diodos **...** 

*A informação sobre armamento pode ser desligada depois do tempo definido pelo instalador.*

*Se o instalador ativar a opção global GRAU 2:*

- − *o diodo informará sobre alarmes só depois de introduzir o código e confirmar com a tecla*  $\ast$ ,
- − *o diodo a piscar significa que há uma falha no sistema, zonas são bloqueadas ou houve um alarme.*

### <span id="page-10-0"></span>**5.1.3 Teclas**

As teclas com dígitos e letras permitem introduzir código e os dados ao usar funções disponíveis no menu. Adicionalmente, pressionar por cerca de 3 segundos umas teclas com dígitos permite (se o instalador tenha configurado o manipulador de tal maneira):

- **1** verificar o estado de zonas,
- **4** verificar o estado de partições,
- **5** ver histórico de alarmes (baseado na memória de eventos),
- **6** ver histórico de problemas (baseado na memória de eventos),
- **7** ver problemas,

 $\ast$ 

- **8** ligar/desligar a sinalização CAMPAÍNHA no manipulador,
- **9** alternar o visor entre o modo de espera e o modo apresentação do estado de partições. As outras teclas permitem:
	- entrar no menu de usuário (depois de introduzir código),
		- cancelar a operação iniciada.
- $\#$  ou  $\Box$ **K** armar ou desarmar e apagar alarme (depois de introduzir código),
	- iniciar função escolhida,
	- confirmar dados introduzidos.
- $\blacktriangledown$   $\blacktriangleright$  navegar pelo visor (percorrer comunicados exibidos, funções e opções, mover o cursor),
	- ativar funções escolhidas pelo instalador (depois de introduzir código).
	- acionar alarme de incêndio.
	- acionar alarme médico (auxiliar).
		- acionar alarme de pânico.

### <span id="page-11-0"></span>**5.1.4 Leitor de cartões de proximidade embutido**

Os manipuladores INT-KLCDR, INT-KLFR, INT-KWRL e INT-KWRL2 podem ser usados através de cartões de proximidade (chaveiros ou outros transponderes passivos 125 kHz). O instalador define que funções podem ser realizadas depois de aproximar ou manter o cartão.

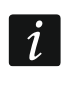

<span id="page-11-2"></span>*Nos manipuladores sem fios o leitor de cartões de proximidade está desligado, quando o manipulador estiver no modo de repouso.*

### <span id="page-11-1"></span>**5.1.5 Sinalização sonora**

### **Os sinais gerados durante a operação**

*O instalador pode desativar a sinalização sonora.*

**1 sinal curto** – pressionar qualquer tecla com dígito.

- **2 sinais curtos** confirmação de execução do comando, sinalização de entrar no menu de usuário, num submenu ou numa função.
- **3 sinais curtos** sinalização de:
	- começar o procedimento de armar (na partição há atraso para saída) ou armar (na partição não há atraso para saída),
	- desarmar e/ou apagar alarme,
	- desativar saída,
	- desativação de sinalização CAMPAÍNHA no manipulador com a tecla 8,
	- alternar o visor entre o modo de espera e o modo de apresentação de estado de partições com a tecla 9,
	- sair duma função e voltar ao menu depois de confirmar dados introduzidos.

### **4 sinais curtos e 1 longo** – sinalização de:

- ativação de saída,
- ativação de sinalização CAMPAÍNHA no manipulador com a tecla 8,
- finalização da função e da saída do menu de usuário depois de confirmar dados introduzidos.

### **1 sinal longo** – sinalização de:

- zonas violadas/ bloqueadas ao armar,
- dano do detetor de vibração (zona do tipo 10. 24H VIBRAÇÃO não foi violada durante teste de detetores de vibração ativado depois de começar o procedimento de armar).
- **2 sinais longos** código/cartão desconhecido, função indisponível ou saída da função sem confirmar dados introduzidos (por exemplo depois de usar a tecla \*).
- **3 sinais longos** função indisponível.

### **Eventos sinalizados por sons**

 $\boldsymbol{j}$ 

*Só os eventos escolhidos pelo instalador são sinalizados.*

*Os alarmes são sinalizados pelo período de tempo programado pelo instalador.*

*Nos manipuladores sem fios a sinalização sonora está desativada, quando o manipulador estiver no modo de repouso (com exceção de sinal CAMPAÍNHA).*

**5 sinais curtos** – violação de zona (sinalização CAMPAÍNHA).

<span id="page-12-3"></span> $\boldsymbol{j}$ 

**Sinal longo cada 3 segundos, e depois uma serie de sinais curtos cada 10 segundos e 1 sinal longo** – contagem regressiva de atraso para saída (se o tempo estiver mais curto do que 10 segundos, será gerada só a sequência de sinais curtos).

**Sequência de 7 sinais cada vez mais curtos, repetida cada poucos segundos** – contagem regressiva de atraso para auto-armar.

**2 sinais curtos cada segundo** – contagem regressiva do atraso para entrada.

**2 sinais curtos cada 3 segundos** – sinalização dum novo problema.

**Sinal contínuo** – alarme.

**Sinal longo cada segundo** – alarme de incêndio.

### <span id="page-12-0"></span>**5.2 [Código] – menu de armar/desarmar**

*As informações fornecidas no capítulo não se aplicam ao usuário que possui permissão USUÁRIO SIMPLES (veja: p. [28\)](#page-29-0).*

Depois de introduzir o código e confirmar com a tecla  $\#$ :

- no visor pode aparecer o comunicado sobre a necessidade de mudar código ou uma nota de serviço,
- o alarme será apago se o usuário tiver permissão para apagar alarme e houver alarme no sistema,
- uma das partições será desarmada se o usuário tiver permissão para desamar, acesso só a uma partição operada do manipulador e esta partição estiver armada ou acesso a várias partições, mas só uma delas estiver armada.
- uma das partições será armada se o usuário tiver permissão para amar, acesso só a uma partição operada do manipulador e esta partição estiver desarmada,
- no visor aparecerá o menu de armar ou desarmar.

#### <span id="page-12-1"></span>**5.2.1 Menu de armar**

Menu de armar será exibido se:

- o usuário tiver acesso para armar,
- o usuário tiver acesso a várias partições operadas do manipulador,
- nenhuma de partições, às quais o usuário tem acesso, estiver armada,
- não houver alarme.

No menu estão disponíveis 2 funções:

Armar tudo *armar em todas as partições* Armar parte *armar nas partições selecionadas*

#### <span id="page-12-2"></span>**5.2.2 Menu de desarmar**

Menu de desarmar será exibido se:

- o usuário tiver acesso para desarmar,
- o usuário tiver acesso a várias partições operadas do manipulador,
- pelo menos duas partições, às quais o usuário tem acesso, estiverem armadas.

No menu estão disponíveis 2 funções:

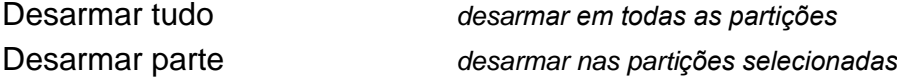

### <span id="page-13-0"></span>**5.3 [Código] – menu do usuário**

Depois de introduzir o código e confirmar com a tecla \* será exibido o menu do usuário. A lista de funções disponíveis depende de permissões do usuário, do estado e de configurações do sistema. Para sair do menu do usuário deve pressionar a tecla  $*$ . O manipulador sairá do menu automaticamente, se passar dois minutos desde que a tecla fosse pressionada pela última vez.

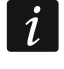

*Depois de introduzir o código e confirmar com a tecla \* pode ser exibido o comunicado sobre a necessidade de alterar o código ou uma nota de serviço.*

#### <span id="page-13-1"></span>**5.3.1 Lista de funções**

*As funções disponíveis depois de introduzir o código de foram escritos em branco, no fundo preto. As funções disponíveis para administradores estão em molduras.*

Ver al. elimin. *ver alarmes apagados das zonas dumas partições selecionadas*

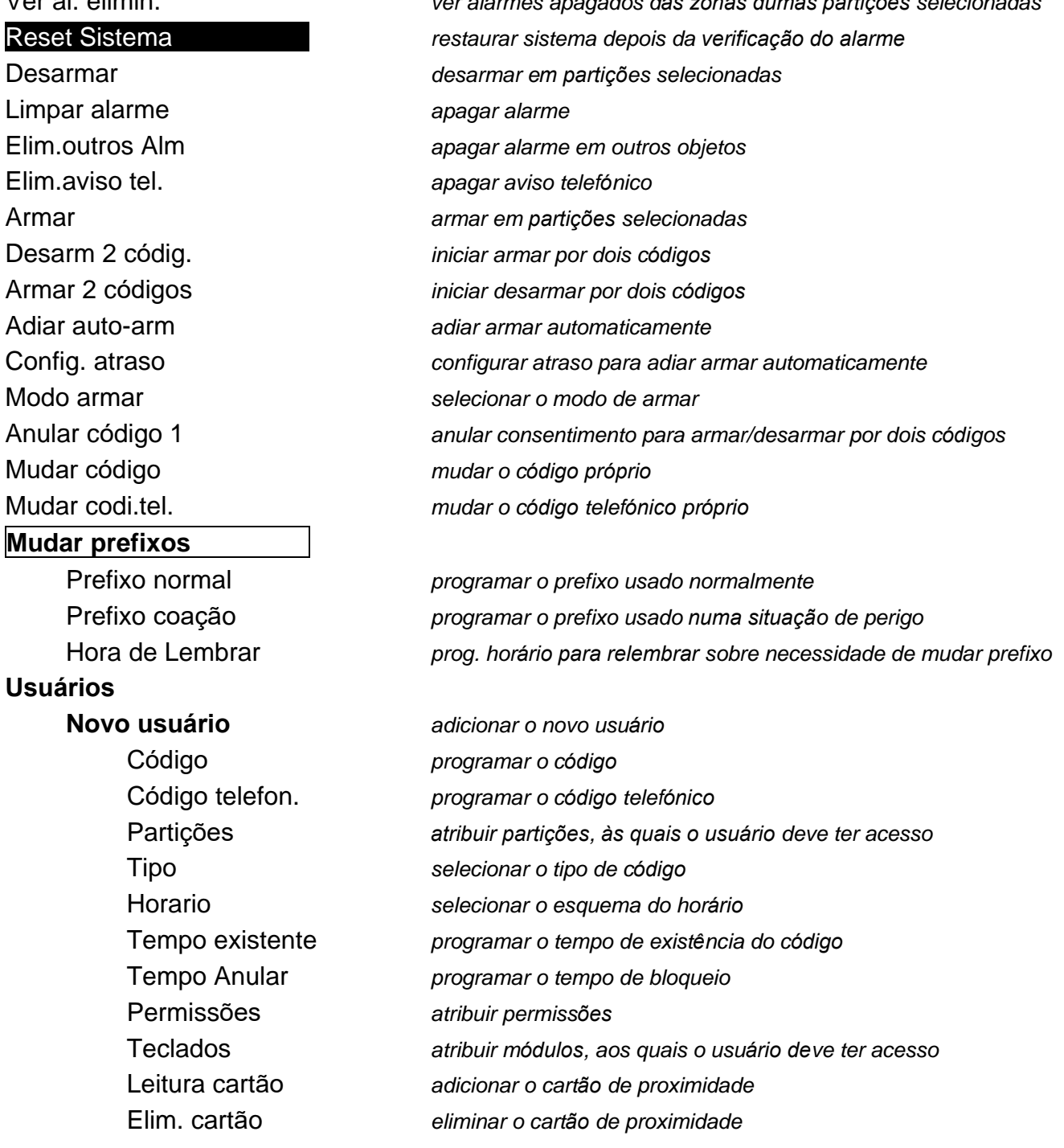

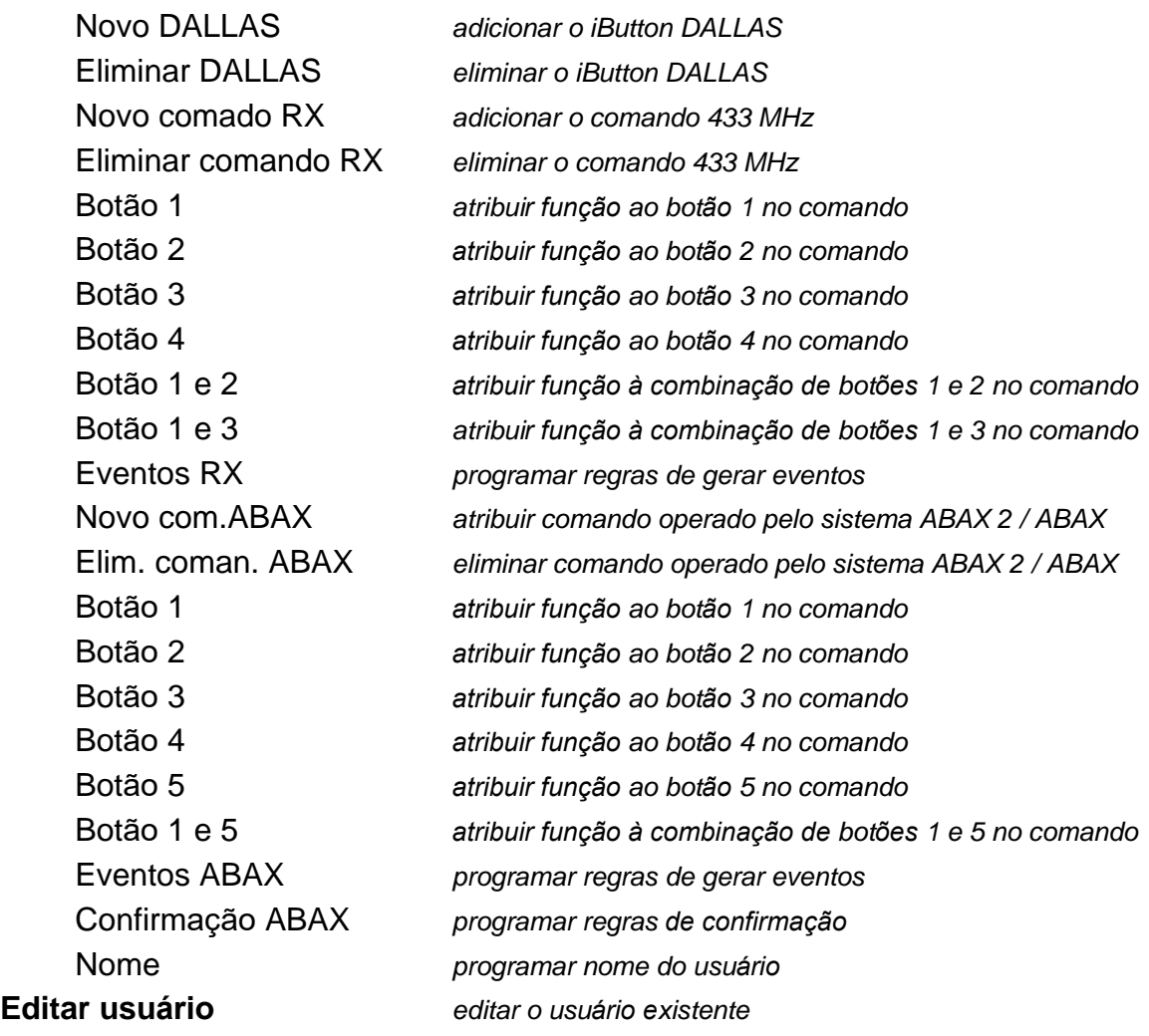

[escolha do usuário]

[lista de parâmetros idêntica como no caso do novo usuário]

#### **Eliminar usuário** *eliminar o usuário*

#### **Administradores**

**Novo admin.** *adicionar o novo administrador* Código *programar o código* Permissões *atribuir permissões* Teclados *atribuir módulos, aos quais o administrador deve ter acesso* Leitura cartão *adicionar o cartão de proximidade* Elim. cartão *eliminar o cartão de proximidade* Novo DALLAS *adicionar o iButton DALLAS* Eliminar DALLAS *eliminar o iButton DALLAS* Novo comando RX *adicionar o controlo reoto 433 MHz* Eliminar comando RX *eliminar o comando 433 MHz* Botão 1 *atribuir função ao botão 1 no comando* Botão 2 *atribuir função ao botão 2 no comando* Botão 3 *atribuir função ao botão 3 no comando* Botão 4 *atribuir função ao botão 4 no comando* Botão 1 e 2 *atribuir função à combinação de botões 1 e 2 no comando* Botão 1 e 3 *atribuir função à combinação de botões 1 e 3 no comando* Eventos RX *programar regras de gerar eventos*

<span id="page-15-0"></span>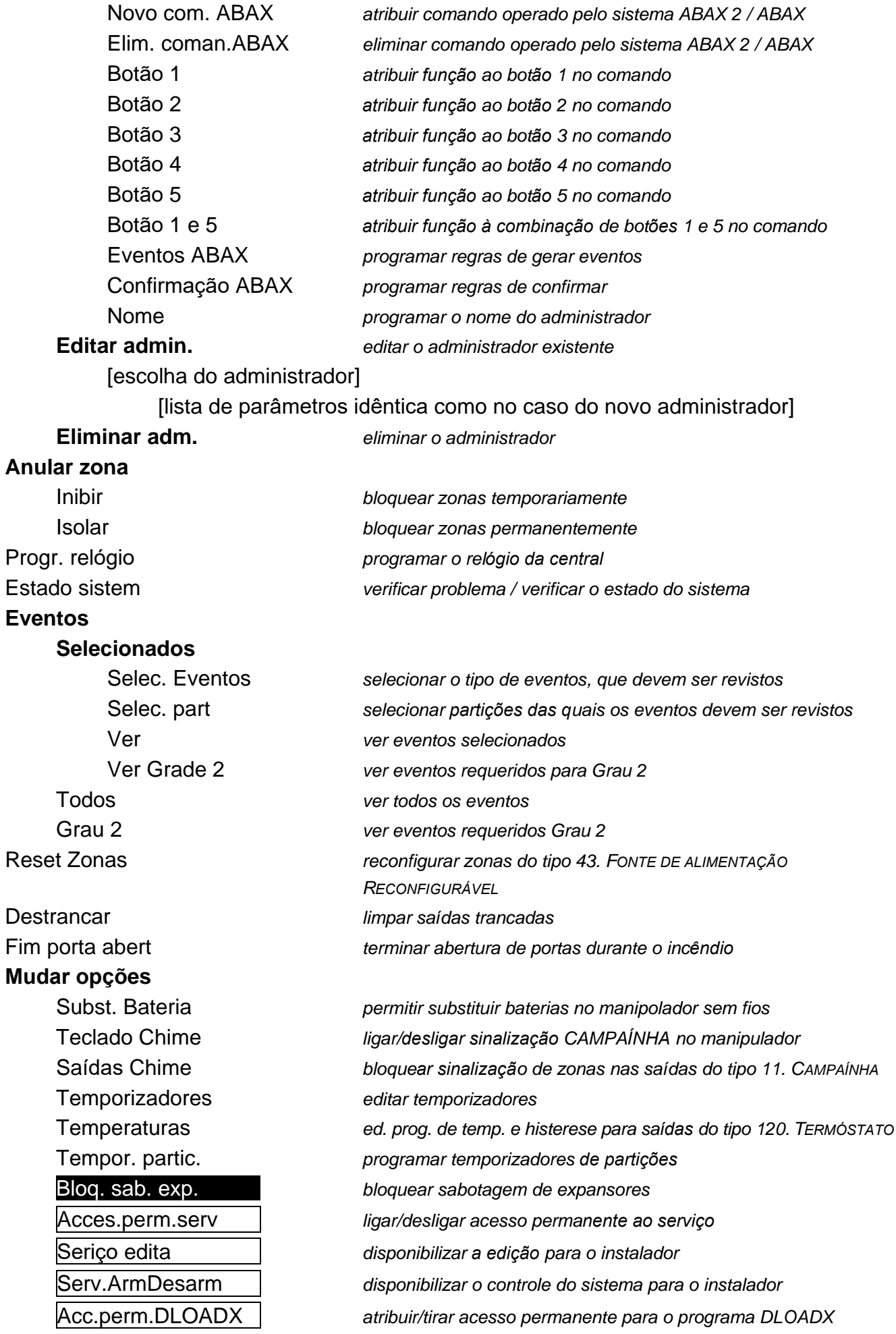

<span id="page-16-0"></span>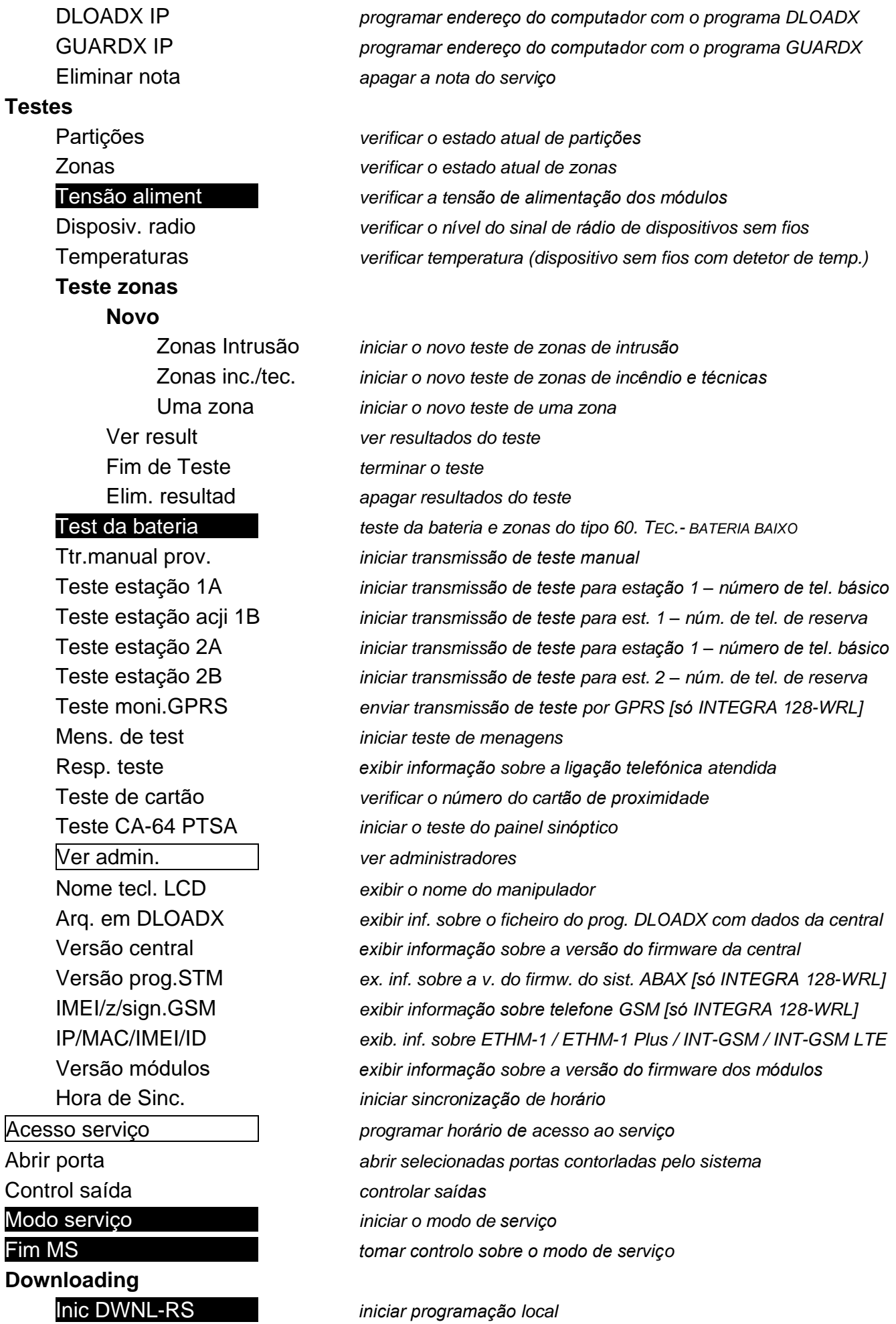

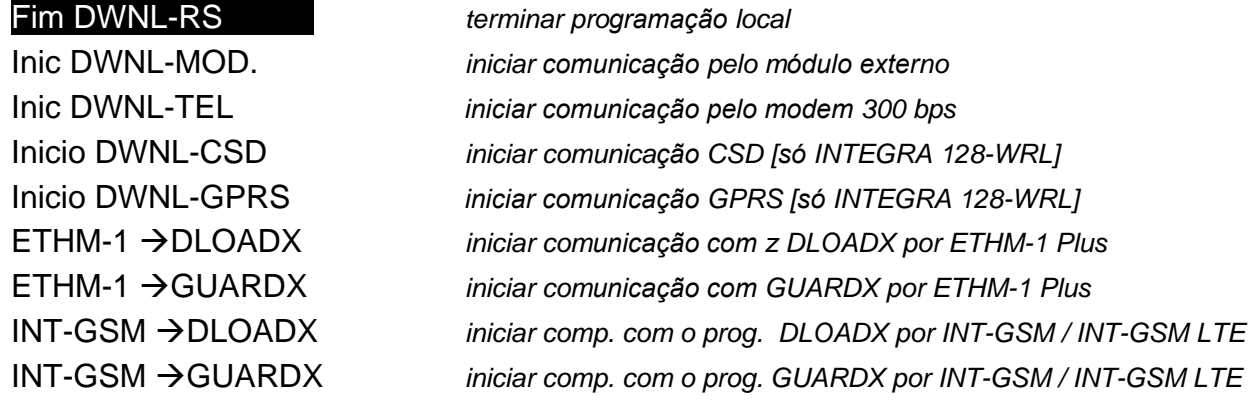

#### <span id="page-17-0"></span>**5.3.2 Iniciar funções**

- 1. Com as teclas  $\blacktriangledown$  e A encontrar o submenu ou a função requerida. O submenu ou a função atualmente selecionada está apontada com a seta  $(\rightarrow)$  à esquerda.
- 2. Pressionar a tecla  $\blacktriangleright$  ou  $\#$ , para entrar no submenu (a tecla  $\blacktriangleleft$  permite saída do submenu) ou iniciar a função.

### <span id="page-17-2"></span><span id="page-17-1"></span>**5.3.3 Teclas de atalho do menu**

# *O instalador pode desligar as teclas de atalho no menu do usuário.*

Pode acessar rapidamente alguns elementos do menu (submenu, funções) graças às teclas de atalho. Pressionar uma tecla com um dígito (ou sequência de teclas) causará entrar no submenu ou iniciar função. A lista de submenus e funções disponíveis através de teclas de atalho está abaixo. As teclas de atalho estão em parênteses rectos.

- [1] Mudar código
- [2] Usuários
	- [21] Novo usuário
	- [22] Editar usuário
	- [23] Eliminar usuário

*Se o serviço não puder editar os usuários, as teclas de atalho que começam com o dígito 2 permitem ao serviço iniciar funções do submenu ADMINISTRADORES.*

- [4] Bloquear zonas
	- [41] Bloqueio temporal
	- [42] Bloqueio permanente
- [5] Ver eventos
	- [51] Ver os eventos selecionados
	- [52] Ver todos os eventos
- [6] Programar relógio
- [7] Estado do sistema
- [8] Controlo de saídas
- [9] Modo de serviço
- [0] Downloading
	- [01] Iniciar DWNL-RS
	- [02] Fim DWNL-RS
	- [03] Iniciar DWNL-MOD.
	- [04] Iniciar DWNL-TEL
- [05] Iniciar DWNL-CSD [só INTEGRA 128-WRL]
- [06] Iniciar DWNL-GPRS [só INTEGRA 128-WRL]
- [07] ETHM-1 →DLOADX
- [08] ETHM-1  $\rightarrow$  GUARDX
- [09] INT-GSM →DLOADX
- [00] INT-GSM →GUARDX

### <span id="page-18-0"></span>**5.3.4 Introdução de dados através do manipulador**

Os dados são gravados na central depois de pressionar a tecla # (em alguns manipuladores

também é disponível a tecla  $\mathbb{C}$ , com a função idêntica). A tecla  $*$  permite saída da função sem gravar alterações.

Abaixo foram descritas as regras gerais de introdução de dados, mas no caso de algumas funções podem ser diferentes.

### **Escolha da lista de escolha única**

Na linha superior do visor está a descrição da função, na linha inferior está a posição atualmente selecionada. A lista pode ser navegada com a tecla  $\blacktriangledown$  (para cima) ou  $\blacktriangle$  (para baixo). As teclas  $\triangleright$  e < não são usadas.

### <span id="page-18-1"></span>**Escolha da lista de escolha múltipla**

As funções, que permitem fazer a escolha múltipla podem ser identificadas por um símbolo adicional situado no lado direito do visor:

- $\blacksquare$  o item exibido é selecionado / a opção está ligada,
- o item exibido não é selecionado / a opção não está ligada.

Pressionar a tecla com qualquer dígito (em algumas funções não se aplica à tecla 0) causará mudança do caracter atualmente exibido para o outro. A lista pode ser navegada com a tecla

<span id="page-18-2"></span> $\blacktriangledown$  (para baixo) ou  $\blacktriangle$  (para cima). No caso de algumas funções, depois de pressionar a tecla 0 pode introduzir o número do item que deve ser editado (por exemplo o número da zona, que deve ser bloqueiada / desbloqueiada), o que acelerará a pesquisa.

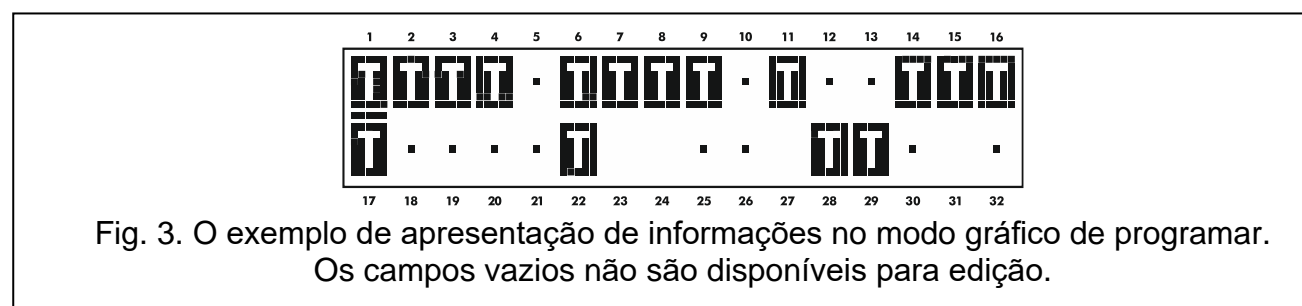

No caso de algumas funções, pressionar a tecla  $\triangleright$  ou  $\blacktriangleleft$  faz o manipulador entrar no **modo gráfico de programar**. Com os símbolos  $\mathbf{I}$  e · no visor apresenta-se o estado atual se até 32 itens disponíveis na função dada (podem ser por exemplo zonas, partições etc.). No caso de bloqueio de zonas, adicionalmente usa-se o símbolo . A tecla ▶ move o cursor à direita e a tecla  $\triangleleft$  à esquerda. Se a lista de itens for maior do que 32, pressionar a tecla  $\triangleright$ , quando o cursor estiver no último item, exibirá a lista seguinte, pressionar a tecla <, quando o cursor estiver no primeiro item – a lista anterior (veja também a descrição de diodos LED  $\mathbb{H}$  p. [8\)](#page-9-0). No modo gráfico pressionar a tecla 0, 1 ou 2 três vezes durante três segundos causará:

- **000** exibir em todos os itens disponíveis o símbolo  $\cdot$ ,
- **111** exibir em todos os itens disponíveis o símbolo  $\blacksquare$ ,
- 222 reverter a seleção feita: em todos os itens, onde foi exibido o símbolo · aparecerá  $\mathbf{\Pi}$ , e onde foi  $\mathbf{\Pi}$  – estará  $\cdot$  .

Depois de pressionar a tecla  $\blacktriangledown$  ou  $\blacktriangle$  o manipulador volta ao modo de texto.

#### **Introdução de números decimais e hexadecimais**

Os dígitos introduzem-se por pressionar teclas adequadas. Os caracteres de A a F estão disponíveis nas teclas com dígitos 2 e 3. As teclas têm de ser pressionadas até que apareça o caracter requerido.

#### **Introdução de nomes**

As teclas devem ser pressionadas, até que apareça o caracter requerido. Os caracteres disoníveis no manipulador foram apresentadas na tabela [3.](#page-19-1) Pressionar a tecla por mais tempo exibirá o dígito assinado à tecla.

Na linha superior do visor, à esquerda, está exibida a informação sobre capitalização: [Abc], [ABC] ou [abc] (será exibida depois de pressionar qualquer tecla e será exibira por alguns segundos desde que a tecla foi pressionada a última vez).

A tecla  $\triangleright$  move o cursor à direita e a tecla  $\blacktriangle$  à esquerda. A tecla  $\blacktriangle$  apaga o caracter à esquerda do cursor.

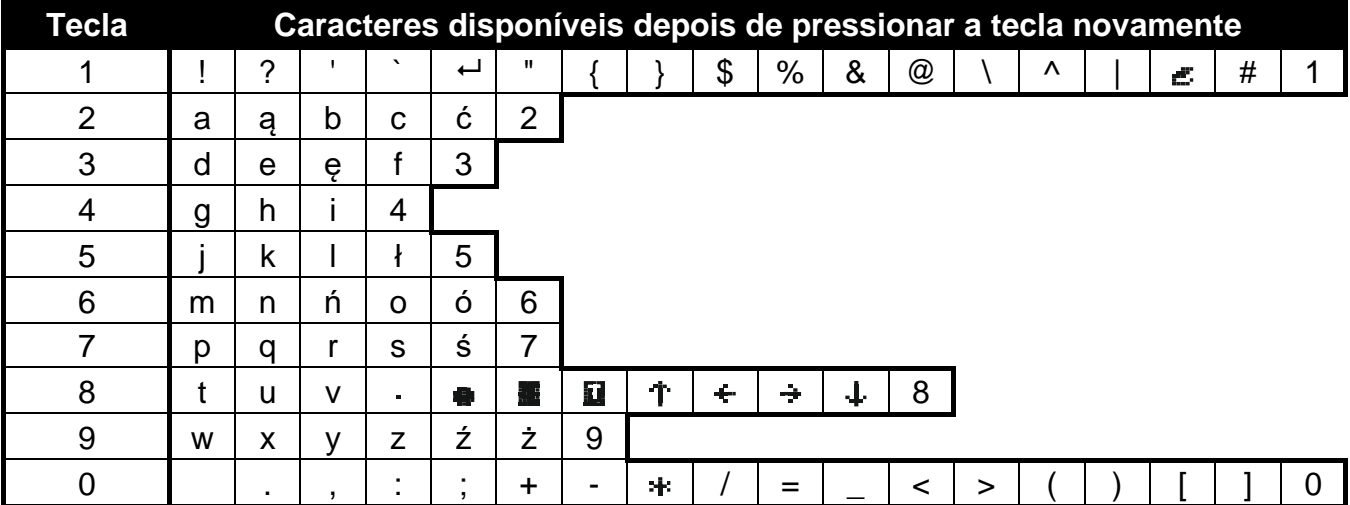

<span id="page-19-1"></span>Tabela 3. Caracteres disponíveis durante introução de nomes. As maiúsculas estão disponíveis sob as mesmas teclas (mudar para maiúsculas: a tecla  $\blacktriangledown$ ).

### <span id="page-19-0"></span>**5.3.5 Descrição de funções do usuário**

- **Ver alarmes eliminados** disponível, se depois de apagar alarme, o usuário não tiver revisto zonas violadas. Permite verificar quais zonas dispararam o alarme. Depois da conclusão da visualização, a função já não está disponível.
- <span id="page-19-2"></span>**Reset sistema** – disponível para o serviço, se na central estiver ligada a opção RESTABELECER O SISTEMA OBRIGATÓRIO APÓS VERIFICAR ALARME e tiver havido um alarme verificado. Depois de um alarme verificado ocorrer, é necessário restabelecer o sistema com esta função, para que seja possível rearmar.
- **Desarmar** permite desarmar nas partições disponíveis para o usuário do manipulador dado.

**Limpar alarme** – permite terminar sinalização do alarme no sistema.

**Eliminar outros alarmes** – permite apagar sinalização de alarmes de outros objetos, para os quais o usuário normalmente não tem acesso.

**Eliminar aviso telefónico** – przerywa powiadamianie telefoniczne.

*Mensagens podem ser automaticamente apagadas, junto com alarmes. As regras de apagar mensagens são definidas pelo instalador.*

**Armar** – permite armar nas partições disponíveis para o usuário do manipulador dado.

**Armar (2 códigos)** – permite iniciar armamento nas partições que requerem 2 códigos.

- **Desarmar (2 códigos)** permite iniciar desarmamento nas partições que requerem 2 códigos.
- **Adiar auto-armar** disponíveis durante a contagem regressiva do atraso para auto-armar. Permite adiar o auto-armamento pelo tempo programado na partição, em que a contagem regressiva de atraso de auto-armar está em execução. Introduzir só zeros causará bloqueio de auto-armamento (até ao próximo auto-armamento).
- **Configurar atraso** disponível, se para pelo menos uma partição tiver sio programado o atraso de auto-armamento e nesta partição a contagem regressiva dele não estiver em execução. Permite adiar o auto-armamento pelo tempo programado na partição.
- <span id="page-20-0"></span>**Modo armar** – permite selecionar o modo de armar, que deve ser ativado (em parênteses rectos está a tecla de atalho):
	- [0] **total** (para usar quando todos saíram da área protegida),
	- [1] **total + anular** (permite ficar na área protegida) serão bloqueadas as zonas, para as quais o instalador tiver ativado a opção ANULAR SE NÃO HOUVER SAÍDA,
	- [2] **armar sem interiores** (permite ficar na área protegida):
		- − zonas interiores (zona do tipo 3. INTERIOR ATRASADO) nao serão armadas,
		- − violar zona exterior (zona do tipo 8. EXTERIOR) acionará alarme silencioso,
		- − violar outra zona acionará alarme sonoro.
	- [3] **armar sem interiores e sem atraso** (permite ficar na área protegida para usar quando ninguém mais deve entrar na área protegida) – tipo de armar analógico ao anterior, mas as zonas atrasadas funcionam como imediatas (sem atraso para entrada).
- **Anular código 1**  se armar / desarmar é feito com dois códigos e o primeiro código foi introduzido, pode ainda anular consentimento para armar / desarmar.

**Mudar código** – permite o usuário mudar o próprio código.

<span id="page-20-1"></span>**Mudar código tel.** – permite o usuário mudar o próprio código telefónico.

- **Mudar prefixos** disponível para o administrador, se o instalador tiver definido o uso de prefixos no sistema (e o comprimento de prefixos). Permite programar prefixos e o para lembrar sobre a necessidade de alterar o prefixo. Todos os códigos devem ser precedidos pelo prefixo:
	- **normal** para o uso diário. Por padrão é composto de dígito 0 em número adequado (por exemplo se o comprimento do prefixo foi definido como 4, o prefixo por padrão é: 0000),
	- **COAÇÃO** para usar, quando o usuário foi forçado para introduzir código. O uso dele acionará o alarme silencioso. Por padrão é composto de dígito 4 em número adequado (por exemplo se o comprimento do prefixo foi definido como 3, o prefixo por padrão é: 444).

**Usuários** – funções disponíveis neste submenu:

**Novo usuário** – permite criar o novo usuário (veja: ["Adicionar novo usuário"](#page-30-1) p. [29\)](#page-30-1).

**Editar usuário** – permite editar usuários existentes (veja: ["Editar usuário"](#page-31-0) p. [30\)](#page-31-0).

**Eliminar usuário** – permite eliminar usuários existentes (veja: ["Eliminar usuário"](#page-31-1) p. [30\)](#page-31-1).

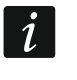

*O administrador define, se o serviço tem acesso ao submenu USUÁRIOS (opção SERVIÇO EDITAR no submenu MUDANÇA OPÇÕES).*

**Administradores** – funções seguintes estão disponíveis para o serviço neste submenu:

**Novo administrador** – permite criar o novo administrador.

**Editar administrador** – permite editar administradores existentes.

**Eliminar administrador** – permite eliminar administradores existentes.

**Anular zona** – funções seguintes estão disponíveis neste submenu:

**Inibir** – permite inibir zonas (veja: ["Inibir zonas"](#page-34-0) p. [33\)](#page-34-0).

**Isolar** – permite isolar zonas (veja: ["Isolar zonas"](#page-34-1) p. [33\)](#page-34-1).

**Progr. relógio** – permite programar o relógio da central. Os dados introduzem-se em formato:

hora – hora:minuto:segundo,

data – dia:mês:ano.

- **Estado sistema** permite ver problemas, e se o instalador tiver ativado a opção GRAU 2, também os alarmes e zonas bloqueadas tanto como verificar estado de partições.
- **Eventos** neste submenu estão disponíveis funções que permitem ver eventos gravados na memória da central (veja: ["Ver eventos"](#page-35-0) p. [34\)](#page-35-0).

 $\boldsymbol{i}$ 

*Na memória de eventos da central INTEGRA 128-WRL também é gravado o conteúdo de mensagens SMS recebidas.*

- **Reset Zonas** ativar esta função causará desativar temporariamente saídas do tipo 43. FONTE DE ALIMENTAÇÃO RECONFIGURÁVEL, que permite apagar a memória do alarme de detetores alimentados dessas saídas (por ex. detetores de incêndio).
- **Destrancar** permite desativar algumas saídas da central, para as quais estiver ativada a opção TRANCAR, e saídas do tipo 9. ALARME DIURNO, 12. ALARME SILENCIOSO e 116. SIRENE INTERIOR.
- **Fim porta aberta** restabelece modo normal de funcionamento de todos os módulos que realizam funções de controlo de acesso (no caso de incêndio as portas controladas por esses módulos podem se automaticamente desbloqueadas).
- <span id="page-21-1"></span><span id="page-21-0"></span>**Mudar opções** – funções seguintes estão disponíveis neste submenu:
	- **Subst. bateria** permite desativar por 3 minutos proteção tamper no manipulador sem fios selecionado. Neste tempo pode abrir o invólucro do manipulador e substituir bateria. A função está disponível, se no sistema de alarme foi instalado um manipulador sem fios. A função é suportada pelo controlador ACU-120 / ACU-270 com versão do firmware 5.03 e controlador ACU-220 / ACU-280.
	- **Teclado Chime** permite ativar ou desativar a sinalização CAMPAÍNHA no manipulador. A sinalização CAMPAÍNHA são cinco curtos sinais sonoros, através dos quais o manipulador informa por exemplo sobre abertura de portas ou janelas, quando o sistema não estiver armado. O instalador define, quais zonas do sistema de alarme podem acionar a sinalização CAMPAÍNHA.
	- **Saídas Chime** permite bloquear a sinalização de violações de zonas de partições selecionadas na saída do tipo 11. CAMPAÍNHA.
	- **Temporizadores** permite programar parâmetros de temporizadores para a edição dos quais permitiu o instalador.
	- **Temperaturas** permite programar limites de temperatura e histerese para saídas do tipo 120. TERMÓSTATO (veja "Programar [configurações da saída termostática"](#page-36-2) p. [35\)](#page-36-2).
	- Tempor. Partiç. permite programar temporizadores da partição (veja: ["Programar](#page-38-0) [temporizador da partição"](#page-38-0) p. [37\)](#page-38-0).
	- **Bloq. sab. exp.** permite temporariamente desativar controlo de sabotagem de expansores. No caso de quaisquer problemas com módulos de expansão, deve informar o serviço.
	- **Acces. Perm. Serv.** opção disponível para o administrador. Se estiver ativada, o serviço tem acesso permanente ao sistema do alarme, o que permite, entre outros, programar a central através do manipulador LCD ou programa DLOADX.

*Ativar a opção ACESSO SERVIÇO PERMANENTE apagará o tempo de acesso do instalador*   $\boldsymbol{i}$ *programado com a função ACESSO SERVIÇO. Por outro lado, programar o horário de acesso do instalador desabilitará a opção ACESSO SERVIÇO PERMANENTE.*

- **Serviço editar** opção disponível para o administrador. Ativá-la permitirá ao serviço adicionar, editar e eliminar usuários no objeto do administrador.
- **Serv. armar/desarmar/apagar/bloquear** opção disponível para o administrador. Se estiver ativada, o serviço pode armar e dsarmar, apagar alarmes e bloquear zonas no objeto do administrador.
- **Acc. Perm. DLOADX** opção disponível para o administrador. Se estiver ativada, épossível programar a central através do programa DLOADX independentemente do serviço ter acesso ao sistema do alarme.
- <span id="page-22-0"></span>**DLOADX** – permite programar o endereço do computador, no qual foi instalado o programa DLOADX. Se o endereço for programado, os usuários da central podem ativar do manipulador a comunicação com o programa DLOADX através do módulo ETHM-1 Plus / ETHM-1 / INT-GSM / INT-GSM LTE (veja: descrição da função ETHM-1 →DLOADX e INT-GSM →DLOADX disponíveis no submenu DOWNLOADING). O endereço pode ser introduzido em forma do nome ou endereço IP.
- <span id="page-22-1"></span>**GUARDX** – permite programar o endereço do computador, no qual foi instalado o programa GUARDX. Se o endereço for programado, os usuários da central podem ativar do manipulador a comunicação com o programa GUARDX através do módulo ETHM-1 Plus / ETHM-1 / INT-GSM / INT-GSM LTE (veja: descrição da função ETHM-1 →GUARDX e INT-GSM →GUARDX disponíveis no submenu DOWNLOADING). O endereço pode ser introduzido em forma do nome ou endereço IP.

**Eliminar nota** – permite apagar a nota de serviço.

**Testes** – funções seguintes estão disponíveis neste submenu:

- **Partições** permite verificar o estado de partições disponíveis para o usuário e operadas do manipulador. O estado da partição é representado por um símbolo. Os números colocados no vidro permitem identificar os números das partições. Por padrão o estado de partições é representado por símbolos seguintes (o instalador pode mudá-los):
	- b bloqueio temporário da partição,
	- ? atraso para entrada,
	- W atraso para saída (menor do que 10 segundos),
	- w atraso para saída (maior do que 10 segundos),
	- P alarme de incêndio,
	- A alarme,
	- p memória de alarme de incêndio,
	- a memória de alarme,
	- c partição armada,
	- zonas violadas,
	- partição desamada, zonas OK.
- **Zonas** permite verificar o estado de zonas nas partições disponíveis para o usuário e operadas pelo manipulador. O estado da zona é representado por um símbolo. Os números colocados no vidro permitem identificar os números das zonas. Depois de ativar a função, o estado de zonas 1-32 é exibido. As teclas  $\blacktriangleright$  e < permitem exibir o estado de outras zonas (veja também a descrição de diodos LED  $\mathbb{H}_{\geq 0}$ , [8\)](#page-9-0). Por padrão o estado de zonas é representado por símbolos seguintes (o instalador pode mudálos):
	- b bloqueio da zona,
- l problema "violação longa",
- f problema "sem violação",
- S alarme tamper,
- A alarme,
- sabotagem da zona,
- violação da zona,
- s memória de alarme tamper,
- a memória de alarme,
- zona OK.

**Tensão aliment.** – disponível para o instalador. Permite verificar a tensão de alimentação de expansores particulares.

- <span id="page-23-0"></span>**Temperaturas** – permite verificar temperatura. As informações sobre temperaturas são fornecidas por detetores de temperatura sem fios ou dispositivos ABAX 2 sem fios equipados em detetor de temperatura.
- **Dispositiv. radio** permite verificar o nível de sial de radio de dispositivos sem fios do sistema ABAX 2 / ABAX que funcionam com a central.
- **Teste zonas** no submenu disponíveis estão as funções que permitem testar detetores ligados a zonas (veja: ["Testar zonas"](#page-38-1) p. [37\)](#page-38-1).
- **Teste da bateria** função disponível para o instalador. Depois de ativá-la a central gerará o evento que informa sobre o estado de baterias da placa-mãe e expansores por cabo com fonte de alimentação. Adicionalmente é analisado o estado de zonas do tipo 60. *TEC.- BATERIA BAIXO*.
- **Teste de transmissão manual** gera o evento, que inicia o procedimento de transmissão do comunicado para estação de monitorização (código enviado com o identificador de sistema).
- **Teste moni.** (1A, 1B, 2A, 2B) permite enviar transmissão de teste para estação de monitorização (funções separadas para cada um dos números de telefone). Durante a transmissão, as mensagens no visor informarão sobre a ação atualmente executada. A função é útil durante iniciação de monitorização ou no caso de problema de monitorização.
- **Teste moni.GPRS** permite enviar transmissão de teste para estação de monitorização pela rede celular de dados (GPRS). Durante a transmissão, as mensagens no visor informarão sobre a ação atualmente executada. **só INTEGRA 128-WRL**

**Mensagens de teste** – permite testar mensagens. Depois de ativar a função deve:

- 1. Introduzir número de telefone (número consecutivo na lista de).
- 2. Pressionar a tecla  $\nabla$ .
- 3. Introduzir o número da mensagem de voz.
- 4. Pressionar a tecla #. A central ligará o número indicado e reproduzirá a mensagem.
- **Resp. teste** se esta função for iniciada, a informação sobre o número de toques e é exibida ao atender uma chamada telefónica.
- **Teste de cartão** permite verificar o número de cartão de proximidade e estabelecer, do a quem pertence (se o cartão pertencer a um usuário do sistema).

**Teste CA-64 PTSA** – permite testar o painel sinóptico.

- **Ver admin.** disponível para o administardor. Permite verificar, em quais objetos foram criados administradores.
- **Nome tecl. LCD** permite verificar nome do dado manipulador.

**Arq. em DLOADX** – exibe data e hora de gravar dados na central através do programa DLOADX e nome do ficheiro com dados da central.

**Versão central** – exibe a informação sobre a versão do firmware da central.

- **Versão prog. STM** exibe a informação sobre a versão do firmware do processor que suporta o sistema ABAX e zonas da central.
- **IMEI/z/sig.GSM**  permite verificar o nível do sinal recebido pela antena do telefone GSM, o número individual de identificação do telefone e a versão do telefone. Use as teclas e para navegar pelas informações exibidas. **só INTEGRA 128-WRL**
- <span id="page-24-0"></span>**IP/MAC/IMEI/ID** – exibe informações sobre instalados no sistema módulos ETHM-1 Plus / ETHM-1 / INT-GSM / INT-GSM LTE. No caso do módulo ETHM-1 Plus / ETHM-1 são as informações seguintes:
	- − endereço local,
	- − número MAC,
	- − endereço público,
	- − número de identificação individual atribuído ao módulo ETHM-1 Plus pelo servidor SATEL [ID].

No caso do módulo INT-GSM / INT-GSM LTE são as informações seguintes:

- − número IMEI,
- − número de identificação individual atribuído ao módulo INT-GSM / INT-GSM LTE pelo servidor SATEL [ID],
- − nível do sinal celular para cartão SIM1 / SIM2,
- − operador da rede, a qual foi ligado o cartão SIM1 / SIM2,
- − saldo do cartão SIM1 / SIM2 (deve pressionar #, para visualizar o saldo).

Navegar por informações é possível através de teclas  $\blacktriangleright$  e  $\blacktriangleleft$ . Se à central estiverem ligados vários módulos, a lista de módulos pode ser navegada com teclas  $\blacktriangledown$  e  $\blacktriangle$ .

*Se o módulo INT-GSM / INT-GSM LTE estiver ligado ao módulo ETHM-1 Plus, serão visualizadas as informações sobre ambos os módulos, mas o número IMEI do módulo INT-GSM / INT-GSM LTE não será exibido.*

- **Versão módulos** permite verificar versões do firmware de dispositivos ligados aos barramentos de comunicação da central.
- **Hora de sincronização** permite mnaualmente ativar sincronização do relógio da central com o servidor de tempo. Aplica-se à central, à qual estiver ligado o módulo ETHM-1 / ETHM-1 Plus / INT-GSM / INT-GSM LTE. O endereço do servidor da sincronização do tempo tem de ser programado na central.
- <span id="page-24-1"></span> $\mid i \mid$

 $\mathbf{i}$ 

*A função não está disponível, se a sincronização de horário estiver em execução. A sincronização automática acontece diariamente às 5h30 e depois do reset da central.*

- **Acesso serviço** disponível para o administrador. Permite definir tempo para acesso que o serviço tenha ao sistema de alarme. O tempo é programado em horas. Programar o valor 0 significa desativar acesso.
- **Abrir porta** permite abrir portas controladas pelo sistema de alarme (módulos que realizam funções de controlo de acesso) ou ativar saídas do tipo 101. CARTÃO DE LEITURA - EXPANSOR.
- **Controlo saída** permite controlar dispositivos ligados a saídas do tipo INTERRUPTOR MONO, INTERRUPTOR BI, INTERRUPTOR TELEFÓNICO, SHUTTER EM CIMA e SHUTTER EM BAIXO (veja: ["Controlo de saídas"](#page-39-0) p. [38\)](#page-39-0).

**Modo serviço** – disponível para o instalador. Ativa o modo de serviço.

- **Fim MS** disponível para o instalador. Se o modo de serviço foi ativado através dum outro manipulador, pode ser tomado, isto é, o menu de serviço pode ser exibido no manipulador, no qual foi ativada a função FIM MS.
- <span id="page-25-2"></span>**Downloading** – funções seguintes estão disponíveis neste submenu:
	- **Início DWNL-RS** disponível para o serviço. Permite iniciar comunicação com o programa DLOADX através da porta RS-232 / USB da central (programação local).
	- **Fim DWNL-RS** disponível para o serviço. Termina programação local da central.
	- **Início DWNL-MOD.** permite iniciar comunicação com o programa DLOADX através do modem exterior (analógico, GSM ou ISDN).
	- **Início DWNL-TEL** permite iniciar comunicação com o programa DLOADX através do modem 300 bps.
	- **Início DWNL-CSD** permite iniciar comunicação CSD (transmissão do dados através da comutação de circuítos) com o programa DLOADX através do comunicador GSM da central. **só INTEGRA 128-WRL**
	- **Início DWNL-GPRS** permite iniciar comunicação GPRS com o programa DLOADX através do comunicador GSM da central. **só INTEGRA 128-WRL**
	- **ETHM-1** →**DLOADX** permite iniciar comunicação com o programa DLOADX através do módulo ETHM-1 (versão do firmware 1.03 ou mais recente) / ETHM-1 Plus. A comunicação ocorre pela rede Ethernet. Se ao módulo ETHM-1 Plus estiver ligado o módulo INT-GSM / INT-GSM LTE e não for possível iniciar comunicação pela Ethernet, ocorrerá uma tentativa de iniciar comunicação pela rede celular de dados.
	- **ETHM-1** →**GUARDX** permite iniciar comunicação com o programa GUARDX através do módulo ETHM-1 (versão do fimware 1.03 ou mais recente) / ETHM-1 Plus. A comunicação ocorre pela rede Ethernet. Se ao módulo ETHM-1 Plus estiver ligado o módulo INT-GSM / INT-GSM LTE e não for possível iniciar comunicação pela Ethernet, ocorrerá uma tentativa de iniciar comunicação pela rede celular de dados.
	- **INT-GSM** →**DLOADX** permite iniciar comunicação com o programa DLOADX através do módulo INT-GSM / INT-GSM LTE. A comunicação ocorre pela rede celular de dados.
	- **INT-GSM** →**GUARDX** permite iniciar comunicação com o programa GUARDX através do módulo INT-GSM / INT-GSM LTE. A comunicação ocorre pela rede celular de dados.

### <span id="page-25-4"></span><span id="page-25-3"></span><span id="page-25-0"></span>**5.4 Armar**

Neste capítulo foram descritas operações, que o usuário deve executar através do manipulador, para iniciar o procedimento de armar. O procedimento de armar termina com o fim do atraso para saída (se o procedimento acabar com sucesso, o sistema será armado – veja também ["Falha do procedimento de armar"](#page-27-0) p. [26\)](#page-27-0). Se o atraso para saída for igual a 0, o sistema será armado imediatamente.

 $\tilde{l}$ 

*O instalador pode configurar o sistema de alarme para que as funções de armar não estejam disponíveis depois do tamper. Uma mensagem no visor indicará que o usuário deve solicitar atendimento. As funções de armar não estarão disponíveis até que o código de serviço seja introduzido e confirmado com a tecla #.* 

### <span id="page-25-1"></span>**5.4.1 Armamento total sem selecionar partições**

Armar sem selecionar partições é possível, se nenhuma das partições, às quais o usuário tiver acesso, não estiver armado e o manipulador não sinalizar alarme.

- 1. Introduza o código e confirme com a tecla  $\#$ .
- 2. Quando estiver visualizada a função ARMAR TUDO, pressione a tecla  $#$ . Em todas as partições, às quais o usuário tiver acesso e que forem operados através do manipulador, começará o procedimento de armar.

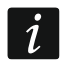

<span id="page-26-4"></span>*Se o usuário puder armar só uma partição, já depois de introduzir o código e confirmar com a tecla começará o procedimento de armar.*

### <span id="page-26-0"></span>**5.4.2 Armamento total em partições selecionadas**

- 1. Introduza o código e confirme com a tecla  $\ast$ .
- 2. Com a tecla ▼ navegue pelo menu até que encontre a função ARMAR.
- 3. Pressione a tecla  $#$ . Será exibida a lista de partições, que podem ser armadas.
- 4. Com as teclas  $\blacktriangledown$  e  $\blacktriangle$  encontre na lista a partição, que deve ser armada (ou pressione a tecla 0 e introduza o número da partição).
- 5. Pressione uma das teclas com dígitos de 1 a 9. O símbolo  $\cdot$  no canto superior direito será substituído pelo símbolo  $\blacksquare$  (veja tembém ["Escolha da lista de escolha múltipla"](#page-18-1) p. [17\)](#page-18-1).
- 6. Repita os passos 4 e 5 para as outras partições, que devem ser armadas.
- 7. Depois de selecionar a partição, que deve ser armada, pressione a tecla  $\#$ .

As partições selecionadas podem ser armadas também através da função ARMAR PARTE, disponível depois de introduzir o código e confirmar com a tecla  $#$ , mas só quando nenhuma das partições às quais o usuário tem acesso estiver armada e o manipulador não sinalizar alarme.

#### <span id="page-26-1"></span>**5.4.3 Armamento no modo selecionado**

- 1. Introduza o código e confirme com a tecla  $\ast$ .
- 2. Com a tecla ▼ navegue pelo menu até que encontre a função MODO DE ARMAR.
- 3. Pressione a tecla #. Será exibida a lista de modos de armar (veja: descrição da função MODO DE ARMAR p. [19\)](#page-20-0).
- 4. Com as teclas  $\triangle$  e  $\nabla$  encontre o modo que deve ser ativado e pressione a tecla  $\#$ .
- 5. Quando for exibida a função ARMAR, pressione a tecla  $#$ . Proceda da mesma forma que para o armamento total nas partições selecionadas (pontos 4-7).

#### <span id="page-26-2"></span>**5.4.4 Armamento rápido**

O instalador pode permitir armamento sem autorização do usuário. As partições indicadas pelo instalador serão armadas.

- 1. Selecionar o tipo de armamento (pressione uma das teclas: 0 armamento total; 1 armamento total + bloqueios; 2 – armar sem interiores; 3 – armar sem interiores e sem atraso para entrada).
- 2. Pressione a tecla **#**. O procedimento de armar será iniciado.

#### <span id="page-26-3"></span>**5.4.5 Negação de armamento**

O instalador pode programar a central de tal maneira que não seja possível iniciar o procedimento de armar, se:

- uma zona estiver violada na partição,
- um problema ocorrer no sistema (incluindo sabotagem),
- um alarme verificado tiver ocorrido.

O manipulador informará sobre a negação de armamento através da mensagem com a causa da negação.

*Se depois do alarme verificado o armamento não for possível, deve informar o serviço. O armamento será possível só depois da intervenção do serviço (veja: descrição da função RESTABELECER O SISTEMA p. [18\)](#page-19-2).*

#### **Bloquear zonas violadas ao armar**

Se não tiver sido possível armar, e a mensagem no visor informa, que há zonas violadas, pode ver a lista dessas zonas depois de pressionar a tecla 2. A lista pode ser navegada com as teclas  $\blacktriangledown$  e  $\blacktriangle$ . Depois de pressionar a tecla 4 a zona dada pode ser bloqueada. A mensagem no visor pedirá que pressione a tecla 1 para confirmar o bloqueio da zona.

#### **Armamento forçado**

Se não tiver sido possível armar, a mensagem no visor pode permitir armamento forçado (1=Arm.). Depois de pressionar a tecla 1, o sistema será armado mesmo com zona violada ou problema.

### <span id="page-27-0"></span>**5.4.6 Falha do procedimento de armar**

Se o instalador tiver ativado a opção global GRAU 2, o procedimento de armar pode acabar em falha. O sistema não será armado, se quando o atraso para saída acabar:

- na partição houver uma zona violada, que não fosse violada no início do procedimento de armar,
- <span id="page-27-5"></span>– houver uma falha, que não existisse no início do procedimento de armar.

#### <span id="page-27-1"></span>**5.4.7 Reduzir atraso para saída**

Se o instalador tiver permitido a possibilidade, o atraso para saída da partição pode ser reduzido depois de pressionar consecutivamente as teclas  $9 e #. O$  atraso para saída pode ser reduzido através do mesmo manipulador com o qual o sistema foi armado.

### <span id="page-27-2"></span>**5.5 Desarmar e apagar alarme**

Introduza o código e confirme com a tecla  $#$  (veja: "[Código] $# -$  [menu de armar/desarmar"](#page-12-0) P. [11\)](#page-12-0). Se o sistema deve ser armado só nas partições selecionadas (a função DESARMAR PARTE), a seleção de partições é feita analogicamente, ao armar nas partições selecionadas.

#### <span id="page-27-3"></span>**5.5.1 Apagar alarme sem desarmar**

- 1. Introduza o código e confirme com a tecla  $\ast$ .
- 2. Com a tecla ▼ navegue pelo menu até que encontre a função LIMPAR ALARME.
- 3. Pressione a tecla  $\#$ .

### <span id="page-27-4"></span>**5.6 Armar / desarmar com 2 códigos**

Se a partição for armada / desarmada com 2 códigos, o usuário que introduz o 1º código deve:

- 1. Introduzir o código e confirmar com a tecla  $\ast$ .
- 2. Com a tecla ▼ navegar o menu até que encontre a função ARMAR (2 CÓDIGOS) / DESARM. (2 CÓDIG.)
- 3. Pressionar a tecla  $#$ . Seguir analogicamente como no caso do armamento total nas partições selecionadas (pontos 3-7).

4. Se o instalador não tiver definido a validade do código por 30 segundos, especificar a validade e confirmar com a tecla  $\#$ .

Antes da expiração de validade do código, o usuário que introduz o 2º código deve armar / desarmar através do:

- manipulador (veja: ["Armar"](#page-25-0) ou "Desarmar [e apagar alarme"](#page-27-2)),
- teclado da partição ([código]#),
- leitor (leitura do cartão de proximidade ou iButton DALLAS).

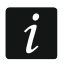

*O instalador pode configurar o sistema de alarme de tal maneira, que o segundo código deva ser introduzido num outro manipulador, teclado de partição etc.*

### <span id="page-28-0"></span>**5.7 Acionar alarme do manipulador**

O instalador pode permitir acionar alarmes do manipulador. Para acionar alarme:

**alarme de incêndio** – pressione por cerca de 3 segundos a tecla  $\blacklozenge$ ,

**alarme médico (auxiliar)** – pressione por cerca de 3 segundos a tecla (!),

**alarm napadowy** – pressione por cerca de 3 segundos a tecla  $\Box$ . O instalador define, se sera acionado alarme de pânico sonoro (que ativa sinalizção de alarme sonoro) ou silencioso (alarme não sonoro).

## <span id="page-28-1"></span>**5.8 Usuários**

Adicionar, editar e eliminar os usuários podem:

- administrador,
- serviço (se o administrador ativou a opção SERVIÇO EDITA),
- usuário (se tem permissão EDITAR USUÁR.).

Para um usuário é possível definir:

- **Código** uma string de dígitos que serve para autorização de usuário durante o uso de manipuladores, teclados de partição e fechaduras de cifra. A central suporta códigos de 4 a 8 caracteres, mas o instalador pode definir o comprimento mínima do código.
- **Código telefónico** uma string de dígitos que serve para autorização de usuário durante o uso de funções de atender o telefone e controlo telefónico (veja: ["Atender telefone](#page-47-2)  e [controlo telefónico"](#page-47-2) p. [46\)](#page-47-2).
- **Partições**  partições as quais o usuário tem acesso (isto é, pode nelas armar e desarmar, apagar alarme etc.).
- **Tipo** veja: ["Tipos de](#page-30-0) usuários" p. [29.](#page-30-0)
- Horário do usuário parâmetro para código do tipo HORÁRIO (veja: ["Tipos de](#page-30-0) usuários" p. [29\)](#page-30-0).
- **Tempo de validade** parâmetro para códigos do tipo TEMPORAL RENOVÁVEL, TEMPORAL NÃO RENOVÁVEL ou HORÁRIO (veja: ["Tipos de](#page-30-0) usuários" p. [29\)](#page-30-0).
- **Tempo de bloqueio** parâmetro programado para código do tipo BLOQUEIO TEMPORAL DA PARTIÇÃO (veja: ["Tipos de](#page-30-0) usuários" p. [29\)](#page-30-0).
- **Permissões** definem as funções as quais o usuário pode usar. As permissões seguintes são disponíveis:
	- Armar
	- Desarmar
	- Desativar, se foi armado pelo outro [Desat. outro] se o usuário não tiver esta permissão, pode desarmar só o que foi armado por ele
- Apagar alarme na partição [Elim.al.part.]
- Apagar alarme no objeto [Elim.al.objeto]
- Apagar alarme nas outras partiçóes [Elim.outr.al.]
- Apagar mensagens telefónicas [Elim.mens.tel.]
- Adiar auto-armamento [Demora armar]
- Código primeiro para partição com 2 códigos [Intr.1 código]
- Código segundo para partição com 2 códigos [Intr.2 código]
- Acesso a partições temporariamente bloqueadas [Aces.part.bloq.]
- Mudar código [Mudança código]
- Editar usuários
- Bloquear zonas
- Isolar zonas [Zonas isoladas]
- Programar relógio [Prog. relógio]
- Verificar problemas atuais [Ver avarias]
- Ver eventos [Ver acontecim.]
- Restabelecer detetores [Reset de zonas]
- Mudar opções [Mudança opções]
- Acesso a testes [Testes]
- Ativar função DOWNLOAD [Downloading]
- Controlar saídas [Controle saída]
- Ver o estado do sistema no programa GUARDX [Suporte GUARDX]
- Desativar portas trancadas [Des.par.saída.]
- <span id="page-29-0"></span>– Usuário simples – depois de introduzir o código e confirmar com a tecla  $\#$  o usuário nunca seleciona partições que quer armar / desarmar. Todas as partições às quais o usuário tem acesso serão imediatamente armadas / desarmadas.
- <span id="page-29-1"></span>– Administrador – o usuário tem acesso às funções do menu reservadas para o administrador.
- **Teclados etc.** módulos adicionais, dos quais o usuário poderá controlar o sistema (módulos de controlo de partições, teclados de partição, fechaduras de cifra, expansores de leitores).
- **Cartões de proximidade / iButton DALLAS**  se no sistema funcionar um leitor de cartões de proximidade / iButton DALLAS, um cartão de proximidade / iButton DALLAS que permitirá controlo do sistema através de leitores pode ser atribuído ao usuário.
- **Controlos remotos** no caso da central INTEGRA 128-WRL ou qualquer central à qual foi ligado o módulo que suporta controlos remotos (ACU-220, ACU-280, ACU-120, ACU-270, ACU-100, ACU-250, INT-RX ou INT-RX-S), um comando que permitirá controlo do sistema pode ser atribuído ao usuário. O usuário pode ter no máximo 2 controlos remotos: APT-200 (suportado pelo sistema ABAX 2 / ABAX) ou APT-100 (suportado pelo sistema ABAX) e o comando 433 MHz (suportado pelos módulos INT-RX ou INT-RX-S).
- **Botões** funções de botões são disponíveis, se um comando foi atribuído ao usuário. Aos botões ou às combinações de botões pode atribuir a zona, que será violada depois de pressionar o botão / combinação de botões. A zona atribuída não deve existir fisicamente.
- **Eventos RX** / **Eventos ABAX** se um comando foi atribuído ao usuário, pode definir se pressionar o botão adequado causará gravação de um evento que informe sobre o uso do comando.

**Confirmção ABAX** – se um comando do sistema ABAX 2 / ABAX foi atribuído ao usuário, pode definir as saídas o estado das quais será apresentado nos diodos LED comando depois de pressionar qualquer botão.

**Nome** – nome individual do usuário.

### <span id="page-30-0"></span>**5.8.1 Tipos de usuários**

Nos parênteses rectos estão apresentados os nomes que estão no manipulador. Na descrição foram incluídos só os códigos, mas as informações fornecidas se aplicam a todos os identificadores atribuídos ao usuário.

**Normal** – tipo básico de usuário.

**Único** – usuário receberá o acesso único.

- **Temporal – renovável** [Tempor. renovável] usuário tem acesso ao sistema por um tempo definido. O tempo de validade do usuário deve ser definido. Antes do tempo de validade terminar, a central relembra sobre a necessidade de mudar código. Depois de mudar código, o tempo de validade será contado de novo.
- **Temporal – não renovável** [Tempor. não renov] usuário tem acesso ao sistema por um tempo definido. O tempo de validade do usuário deve ser definido. Depois do tempo de validade terminar, o usuário não terá acesso ao sistema.
- **Coação** código para ser usado nas situações de assalto e coação. O uso dele acionará alarme silencioso e enviará o código do evento para a estação de monitorização.
- **Controla saídas "mono" de partições** [Saída monoesta] código para controlo de saídas do tipo INTERRUPTOR MONO.
- **Controla saídas** "bi" de partições [Saída biesta.] código para controlo de saídas do tipo INTERRUPTOR BI.
- **Bloqueio temporal da partição** [Temp.bloq.part.] código permite acesso a partições armadas. O uso do código bloquea a partição/as partições armadas (zonas na partição não acionarão alarme de intrusão). O tempo do bloqueio é definido individualmente para cada usuário na faixa de 1 a 109 minutos. Se o tempo para a ronda do guarda tiver sido programado para a partição e ele for maior, o bloqueio durará mais.
- **Desbloquea acesso a caixa** [Acesso caixa] código que serve para desbloquear acesso a caixa (as zonas do tipo 24H CAIXA serão temporariamente bloqueadas na partição).
- **Guarda** usar o código significa ter feito a ronda (adicionalmente pode causar bloqueio temporal da partição para a duração da ronda do guarda). O instalador define módulos que são usados para confirmar ter feito a ronda e define o tempo de intervalo entre rondas seguintes. Atribuir acesso a partições a esse usuário, atribui-lhe as mesmas possibilidades, como ao usuário do tipo NORMAL.
- **Horário** usuário tem acesso ao sistema segundo o horário, por um tempo definido. É preciso selecionar o horário (o horário é programado pelo instalador) e definir o tempo de validade do usuário.

### <span id="page-30-1"></span>**5.8.2 Adicionar novo usuário**

- 1. Introduza o código e confirme com a tecla  $\ast$ .
- 2. Pressione consecutivamente as teclas 2 e 1. Será exibida a lista de funções servem para definir parâmetros do usuário.

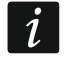

*Se foi introduzido o código de serviço, antes de exibir a lista de funções é requerido definir o objeto no qual deve ser criado o novo usuário (código de serviço permite acesso a todos os objetos).*

3. Através das funções adequadas, defina parâmetros do usuário.

*Pelo menos um identificador (código, cartão de proximidade, iButton DALLAS ou comando) tem de ser atribuído ao usuário.*

*O novo usuário não pode receber permissões maiores do que a pessoa que o adiciona ao sistema.*

- 4. Pressione a tecla  $\ast$ .
- 5. Quando for exibida a pergunta se gravar mudanças, pressione a tecla 1.
- 6. Uma mensagem informará sobre criação do novo usuário. Pressione a tecla \*, para voltar ao submenu USUÁRIOS.

#### <span id="page-31-0"></span>**5.8.3 Editar usuário**

 $\boldsymbol{i}$ *O usuário pode editar os usuários em relação aos quais ele for superior. Por exemplo, se o usuário A criou o usuário B, e o usuário B criou o usuário C, o usuário A pode editar os usuários B e C.*

*O usuário editado não receber permissões maiores do que a pessoa que o está a editar.*

- 1. Introduza o código e confirme com a tecla  $\ast$ .
- 2. Pressione a tecla 2 duas vezes. A lista de usuários será exibida.
- 3. Com as teclas  $\nabla e \triangle$  encontre na lista de usuários o usuário que deve ser editado.
- 4. Pressione a tecla #. Será exibida a lista de funções que servem para definir parâmetros do usuário.
- 5. Através de funções adequadas modificar parâmentros do usuário.
- 6. Pressione a tecla  $\ast$ .
- 7. Quando for exibida a pergunta se gravar mudanças, pressione a tecla 1.
- 8. Uma mensagem informará sobre modificação do usuário. Pressione a tecla \*, para voltar a lista dos usuários.

#### <span id="page-31-1"></span>**5.8.4 Eliminar usuário**

 $\tilde{\mathbf{1}}$ 

- *O usuário pode eliminar usuários em relação aos quais ele for superior. Por exemplo, se o usuário A criou o usuário B, e o usuário B criou o usuário C, o usuário A pode eliminar os usuários B e C.*
- 1. Introduza o código e confirme com a tecla  $\ast$ .
- 2. Pressione consecutivamente as teclas 2 e 3. Será exibida a lista de usuários.
- 3. Com as teclas  $\nabla e \triangle$  encontre na lista o usuário que deve ser eliminado.
- 4. Pressione a tecla #. Uma mensagem informará sobre eliminação do usuário.
- 5. Pressione a tecla \* para voltar a lista dos usuários.

### <span id="page-31-2"></span>**5.8.5 Adicionar cartão de proximidade / iButton DALLAS**

- 1. Durante criação ou edição do usuário ativar a função LEITURA CARTÃO / NOVO DALLAS.
- 2. Com as teclas ▼ e ▲ selecione o modo de adicionar o cartão / iButton. O número do cartão / iButton pode ser lido pelo leitor selecionado (o dispositivo que possui um leitor) ou introduzido manualmente.
- 3. Pressione a tecla  $#$ .
- 4. Se o número do cartão / iButton deve ser lido, segundo as instruções no visor do manipulador, faça leitura do cartão / iButton duas vezes. Quando o lido número do cartão / iButton for exibido, pressione a tecla  $#$ .

 $\boldsymbol{i}$ 

- 5. Se o número do cartão / iButton deve ser introduzido, introduza-o através do teclado e pressione a tecla  $\#$ .
- 6. Voltará a lista de funções que servem para definir parâmetros do usuário. Em vez da função LEITURA CARTÃO / NOVO DALLAS será disponível a função ELIMINAR CARTÃO / ELIMINAR DALLAS. Pressione a tecla \*.
- 7. Quando for exibida a pergunta se gravar mudanças, pressione a tecla 1.

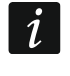

 $\boldsymbol{i}$ 

*Analogicamente pode adicionar o cartão de proximidade / iButton DALLAS aos administradores.*

### <span id="page-32-0"></span>**5.8.6 Adicionar comando**

- 1. Durante criação ou edição do usuário ativar a função NOVO COMANDO RX / NOVO COM. ABAX (dependentemente do comando que deve ser adicionado).
- 2. Com as teclas  $\nabla e \triangle$  selecione o modo de adicionar o comando. O número do comando pode ser durante a transmissão pelo dispositivo que suporta comandos ou introduzido manualmente.
- 3. Pressione a tecla  $#$ .
- 4. Se o número do comando deve ser lido, pressione o botão do comando duas vezes. Quando o número do comando for exibido, pressione a tecla  $\#$ .
- 5. Se o número do comando deve ser introduzido, introduza-o através do teclado, e pressione a tecla  $#$ .
- 6. Voltará a lista de funções que servem para definir parâmetros do usuário. Em vez da função NoVO COMANDO RX / NOVO COM. ABAX será disponível a funão ELIM. COMAN. RX / ELIM. COMAN.ABAX. Também aparecerão as funções que permitem configuração do comando.

*Antes de atribuir zonas a botões / combinações de botões deve consultar o instalador.*

*A numeração de botões e diodos LED nos comandos foi mostrada no capítulo ["Controlar o sistema através do comando"](#page-50-0) (p. [49\)](#page-50-0).*

- 7. Com a tecla  $\blacktriangledown$  encotre na lista a função BOTÃO 1 e pressione a tecla  $\#$ .
- 8. Com as teclas  $\blacktriangledown$  e  $\blacktriangle$  selecione a zona que deve ser violada depois de pressionar o botão 1 no comando (pode também introduzir o número da zona do teclado) e pressione a tecla  $#$ .
- 9. Repita os pontos 7 e 8 para outros botões / combinações de botões que devem ser usados.
- 10. Com a tecla ▼ encontre na lista a função EVENTOS RX / EVENTOS ABAX.
- 11. Pressione a tecla #. Será exibida a lista de botões / combinações de botões. No canto direito superior do visor há um símbolo adicional:
	- $\blacksquare$  pressionar o botão / combinação de botões é gravado na memória de eventos (configuração por padrão),
	- pressionar o botão / combinação de botões não é gravado na memória de eventos.
- 12.Defina se pressionar o botão / combinação de botões será gravado na memória de eventos (veja: ["Escolha da lista de escolha múltipla"](#page-18-1) p. [17\)](#page-18-1) e pressione a tecla #.
- 13. No caso de comandos APT-200 (ABAX 2 / ABAX) / APT-100 (ABAX), com a tecla ▼ encontre na lista a função CONFIRM. ABAX e pressione a tecla #.
- 14.Será exibida a lista de saídas apontadas pelo instalador para serem confirmadas (no máximo 8). Deve selecionar no máximo 3 delas (veja: ["Escolha da lista de escolha](#page-18-1)  [múltipla"](#page-18-1) p. [17\)](#page-18-1). Depois de pressionar qualquer botão do comando, nos diodos LED do comando por alguns segundos será apresentada a informação sobre o estado das saídas

selecionadas, o que permite obter confirmação da execução da função ou informação sobre o estado atual do sistema.

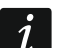

*O instalador pode definir a lista de sídas através do manpulador (função ABAX-CONFIRM. [MODO DE SERVIÇO ESTRUTURA* H*ARDWARE EXPANSORES ABAX-CONFIRM.]) ou computador com o programa DLOADX (janela "Comandos ABAX").*

15. Pressione a tecla  $#$ .

16. Pressione a tecla  $*$ .

17.Quando for exibida a pergunta se gravar mudanças, pressione a tecla 1.

 $\boldsymbol{i}$ 

*Analogicamente pode adicionar comandos aos administradores.*

#### <span id="page-33-0"></span>**5.8.7 Eliminar comando**

- 1. Durante criação ou edição do usuário ativar a função ELIM. COMAN. RX / ELIM. COMAN.ABAX (dependentemente do comando que deve ser eliminado). A função adequada é exibida só se um comando foi adicionado ao usuário antes.
- 2. Quando for exibido o número do comando e a pergunta se ele deve ser eliminado, pressione a tecla 1. Voltará a lista de funções que servem para definir parâmetros do usuário.
- 3. Pressione a tecla  $\ast$ .
- 4. Quando for exibida a pergunta se gravar mudanças, pressione a tecla 1.
	- *Eliminar comando não apaga as configurações dele (relações entre botões e zonas, regras de confirmação etc.). Depois de adicionar um novo comando ao usuário, esse comando terá as mesmas configurações como o comando eliminado.*

*O instalador pode eliminar todos os comandos junto com as configurações deles através das funções disponíveis no modo de serviço (ESTRUTURA* H*ARDWARE EXPANSORES ELIM. COMAN. RX / ELIM. COMAN.ABAX).*

*Analogicamente pode eliminar os comandos dos administradores.*

### <span id="page-33-1"></span>**5.9 Administradores**

O serviço pode adicionar, editar e eliminar administradores. Cada objeto pode ter 1 administrador. O administrador tem acesso a todas as partições do objeto dele e també decide sobre acesso ao sistema com código de serviço. A maioria dos parâmetros que se define para um usuário normal pode ser definida para o administrador (veja: ["Usuários"](#page-28-1) p. [27\)](#page-28-1).

### <span id="page-33-2"></span>**5.10 Bloquear zonas**

Se a zona não deve acionar alarme, pode ser bloqueda, se a partição, a qual essa zona pertence, não estiver armada. Bloquear zonas é útil por exemplo quando a janela deve ser aberta quando a zona estiver armada ou quando o detetor ligado à zona estiver danado e acionar alarmes desnecessários.

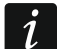

*Bloquear zonas baixa o nível da proteção. Se a zona estiver bloqueada quando o sistema estiver armado, um intruso pode aproveitar esta vulnerabilidade.*

*No caso de bloqueio da zona por causa do dano do detetor, deve imediatamente chamar o serviço para consertar o defeito.*

*Por motivos de segurança o instalador pode limitar o número de zonas que podem ser bloqueadas pelo usuário.*

### <span id="page-34-0"></span>**5.10.1 Inibir zonas**

As zonas podem ser bloqueadas temporariamente pelos usuários que têm a permissão ZONAS ANULADAS. A zona inibida permanecerá bloqueada até que a partição a qual ela pertence seja desarmada ou até que seja desbloqueada pelo usuário.

- 1. Introduza o código e confirme com a tecla  $\ast$ .
- 2. Pressione consecutivamente as teclas 4 e 1. Será exibida a lista de zonas. No canto direito superior do visor há um símbolo adicional que informa sobre o estado da dada:
	- zona não bloqueada,
	- $\mathbf{\Pi}$  zona inibida.

<span id="page-34-3"></span>– zona isolada.

- 3. Com as teclas  $\blacktriangledown$  e  $\blacktriangle$  encontre na lista a zona que deve ser inibida (ou pressione a tecla 0 e introduza o número da zona).
- 4. Pressione uma das teclas com dígitos de 1 a 9, até que no canto direito superior apareça o símbolo  $\P$ .
- 5. Repita os pontos 3 e 4 para outras zonas que devem ser inibidas.
- 6. Pressione a tecla #. Uma mensagem informará sobre bloqueio das zonas.

*Depois de ativar a função INIBIR (ponto 2), pode pressionar a tecla ou , para que o manipulador entre no modo gráfico de programar (veja: ["Escolha da lista de escolha](#page-18-1)  [múltipla"](#page-18-1) p. [17\)](#page-18-1).*

#### <span id="page-34-1"></span>**5.10.2 Isolar zonas**

 $\bm{i}$ 

As zonas podem ser permanentemente bloqueadas pelos usuários que têm permissões ZONAS ANULADAS e ISOLAR ZONAS. A zona isolada permanecerá bloqueada até que seja desbloqueada pelo usuário.

- 1. Introduza o código e confirme com a tecla  $\ast$ .
- 2. Pressione consecutivamente as teclas 4 e 2. Será exibida a lista de zonas. No canto direito superior do visor há um símbolo adicional que informa sobre o estado da dada:
	- zona não bloqueada,
	- $\mathbf{\Pi}$  zona inibida.

**La** – zona isolada.

- 3. Com as teclas  $\blacktriangledown$  e  $\blacktriangle$  encontre na lista a zona que deve ser isolada (ou pressione a tecla 0 e introduza o número da zona).
- 4. Pressione uma das teclas com dígitos de 1 a 9, até que no canto direito superior apareça o símbolo .
- 5. Repita os pontos 3 e 4 para outras zonas que devem ser isoladas.
- 6. Pressione a tecla #. Uma mensagem informará sobre bloqueio das zonas.

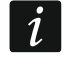

<span id="page-34-4"></span>*Depois de ativar a função ISOLAR (ponto 2), pode pressionar a tecla ou , para que o manipulador entre no modo gráfico de programar (veja: ["Escolha da lista de escolha](#page-18-1)  [múltipla"](#page-18-1) p. [17\)](#page-18-1).*

#### <span id="page-34-2"></span>**5.10.3 Desbloquear zonas**

As zonas podem ser desbloqueadas pelos usuários que têm a permissão ZONAS ANULADAS. Deve seguir analogicamente como no caso de inibir ou isolar (pontos 1-3), mas no canto direito superior do visor deve estar o símbolo , se a zona deve ser desbloqueada depois de pressionar a tecla  $#$ .

### <span id="page-35-0"></span>**5.11 Ver eventos**

*A função de ver eventos ativada pelo administrador ou usuário normal não informa sobre:*

- − *alarmes de pânico,*
- − *alarmes acionados pelo código do tipo COAÇÃO.*

### <span id="page-35-1"></span>**5.11.1 Ver todos os eventos**

- 1. Introduza o código e confirme com a tecla  $\ast$ .
- 2. Pressione consecutivamente as teclas 5 e 2. Será exibido o último evento que ocorreu no sistema.
- 3. Com a tecla navegue pela lista dos eventos anteriores.

### <span id="page-35-2"></span>**5.11.2 Ver eventos requeridos para Grau 2**

Se no sistema estiver ativada a opção global GRAU 2, está disponível a função que permite o serviço e os administradores verem os eventos requeridos pela norma EN 50131 para Grau 2.

- 1. Introduza o código e confirme com a tecla  $\ast$ .
- 2. Pressione a tecla 5. Serão exibidas as funções disponíveis no submenu EVENTOS.
- 3. Com a tecla ▼ navegue pelo menu até que encontre a função GRAU 2.
- 4. Pressione a tecla #. Será exibido o último evento requerido para Grau 2 que ocorreu no sistema.
- 5. Com a tecla navegue pela lista dos eventos anteriores.

### <span id="page-35-3"></span>**5.11.3 Ver eventos selecionados**

- 1. Introduza o código e confirme com a tecla  $\ast$ .
- 2. Pressionar consecutivamente as teclas 5 e 1.
- 3. Quando for exibida a função SELEC. EVENTOS, pressione a tecla  $#$ . Será exibida a lista dos tipos de eventos.
- 4. Selecione que tipos de eventos devem ser exibidos (veja: "Escolha da lista de escolha [múltipla"](#page-18-1) p. [17\)](#page-18-1).
- 5. Pressione a tecla #. Voltará ao submenu SELECIONADOS.
- 6. Com a tecla ▼ navegue pelo menu até que encontre a função VER.
- 7. Pressione a tecla #. Será exibido o último dos eventos selecionados, que ocorreu no sistema.
- 8. Com a tecla ▲ navegue pela lista dos eventos anteriores.
- $\boldsymbol{j}$

*Além de definir que tipos de eventos devem ser exibidos através da função SELEC. PART pode adicionalmente indicar partições às quais os eventos devem se referir.*

*Se no sistema estiver ativada a opção global GRAU 2, o serviço ou administrador podem, em vez da função VER, usar a função VER GRADE3. Serão então exibidos os eventos selecionados entre os requeridos pela norma EN 50131 para Grau 2.*

### <span id="page-36-0"></span>**5.11.4 Forma de apresentar eventos**

Na linha superior são exibidos:

- data e hora da ocorrência do evento,
- informações adicionais sobre o evento na forma reduzida, por exemplo o número da partição, zona, usuário, temporizador, expansor, manipulador etc.

Na linha inferior está exibida a descrição do evento.

Se nenhuma tecla for pressionada por alguns segundos, serão exibidas as informações sobre o evento, por exemplo o nome da partição, zona, usuário, temporizador, expansor, manipulador etc. A descrição do evento etc. será exibida novamente depois de alguns segundos.

Pressionar a tecla  $\triangleright$  permite alternar manualmente entre a descrição do evento e informações adicionais sobre ele.

Pressionar a tecla <, quando estiver exibida a descrição do evento, permite ver mais informações adicionais sobre o evento fornecidas na forma reduzida.

Usar a tecla < ou > bloquea automaticamente alternar entre descrição do evento e informações adicionais sobre ele.

Depois de navegar a lista de eventos com a tecla  $\blacktriangle$  ou  $\nabla$ , será automaticamente restaurada alternação entre a descrição do evento e informações adicionais sobre ele.

### <span id="page-36-1"></span>**5.12 Substituir bateria no manipulador sem fios**

Se a bateria no manipulador sem fios INT-KWRL2 / INT-KWRL estiver baixa, ela deve ser substituída. Antes de abrir o invólucro do manipulador ative a função SUBST. BATERIA.

- 1. Introduza o código e confirme com a tecla  $\ast$ .
- 2. Com a tecla ▼ navegue pelo menu até que encontre o submenu MuDANÇA OPÇÕES.
- 3. Pressione a tecla  $#$ .
- 4. Com a tecla  $\blacktriangledown$  navegue pelo menu até que encontre a função SUBST. BATERIA.
- 5. Pressione a tecla  $\#$ .
- 6. Com a tecla  $\blacktriangledown$  encontre o nome do manipulador sem fios no qual deve ser substituída a bateria.
- 7. Pressione a tecla  $#$ . Por 3 minutos o estado do interruptor tamper no manipulador não sera controlado, o que permite substituição da bateria.

### <span id="page-36-2"></span>**5.13 Programar configurações da saída termostática**

O usuário pode editar as seguintes configurações da saída termostática (saída do tipo 120. TERMÓSTATO):

- temperatura 1 (temperatura económica),
- temperaturę 2 (temperatura confortável),
- histerese.

Pergunte ao instalador para que está usado cada uma das saídas termostáticas.

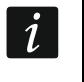

*As configurações das saídas termostáticas são usadas para definir parâmetros do funcionamento das válvulas termostáticas sem fios ART-200.*

- 1. Inroduza o código e pressione a tecla  $\ast$ .
- 2. Pressione a tecla  $\nabla$ , até que o cursor indique o submenu MUDANÇA OPÇÕES.
- 3. Pressione a tecla  $#$ .
- 4. Pressione a tecla  $\nabla$ , até que o cursor indique a função TEMPERATURAS.
- 5. Pressione a tecla  $\#$ . Será exibida a lista das saídas do tipo 120. TERMÓSTATO.
- 6. Pressione a tecla  $\blacktriangledown$  ou  $\blacktriangle$ ,  $\blacktriangledown$ , até que o cursor indique a saída termostática, cujas configurações devem ser editadas.
- 7. Pressione a tecla #. Serão exibidas as funções que servem para edição das configurações da saída termostática.

### <span id="page-37-0"></span>**5.13.1 Programar temperatura1 (temperatura económica)**

A temperatura 1 (temperatura económica) é o primeiro limite da temperatura. Se o primeiro limite da temperatura estiver ativo, a saída termostática será ativada, quando a temperatura cair abaixo da temperatura 1 (abaixo da temperatura económica). Pergunte ao instalador quando o primeiro limite da temperatura está ativo.

- 1. Ative a função TEMPERATURA 1. Será exibida a temperatura.
- 2. Introduza a nova temperatura (veja ["Regras da programação da temperatura"](#page-37-4)).
- 3. Pressione a tecla  $#$  para confirmar mudanças.

#### <span id="page-37-1"></span>**5.13.2 Programar temperatura2 (temperatura confortável)**

A temperatura 2 (temperatura confortável) é o segundo limite da temperatura. Se o segundo limite da temperatura estiver ativo, a saída termostática será ativada, quando a temperatura cair abaixo da temperatura 2 (abaixo da temperatura confortável). Pergunte ao instalador quando o segundo limite da temperatura está ativo.

- 1. Ative a função TEMPERATURA 2. Será exibida a temperatura.
- 2. Introduza a nova temperatura (veja ["Regras da programação da temperatura"](#page-37-4)).
- 3. Pressione a tecla  $#$  para confirmar mudanças.

### <span id="page-37-2"></span>**5.13.3 Programar histerese**

A histerese é a diferença da temperatura entre ativação e desativação da saída termostática. A saída sera ativada, quando a temperatura cair abaixo do limite pelo valor superior a histerese. A saída sera desativada, quando a temperatura chegar ao limite. A histerese erve para eliminar ativação / desativação desnecessária da saída no caso de flutuação da temperatura.

- 1. Ative a função HISTERESE. Será exibida a histerese.
- 2. Introduza a nova histerese (veja ["Regras da programação da histerese"](#page-37-5)).
- 3. Pressione a tecla  $#$  para confirmar mudanças.

### <span id="page-37-3"></span>**5.13.4 Regras da programação das configurações da saída termostática**

#### <span id="page-37-4"></span>**Regras da programação da temperatura**

Pode introduzir o valor na faixa de -30°C a 70°C (com precisão até 0,5°). Pressione  $\mathbf{3}_{\text{DEF}}$  ), quando o cursor se encontrar no primeiro item para introduzir o caracter menos. Pressionar  $(2_{\text{ABC}})$ , quando o cursor se encontrar no primeiro item, apagará o valor antes programado.

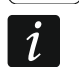

*A válvula termostática sem fios ART-200 regulariza a temperatura na faixa de 5°C a 30°C.*

#### <span id="page-37-5"></span>**Regras da programação da histerese**

Pode introduzir o valor na faixa de 0°C a 7,5°C (com precisão até 0,5°). Se programar 0°C o termóstato sera desativado, quando a temperatura caix por 0,5°C abaixo do limite.

### <span id="page-38-0"></span>**5.14 Programar temporizador da partição**

O temporizador da partição arma / desarma a partição automaticamente.

- 1. Introduza o código e confirme com a tecla  $\ast$ .
- 2. Com a tecla ▼ navegue pelo menu até que encontre o submenu MUDANÇA OPÇÕES.
- 3. Pressione a tecla  $#$ .
- 4. Com a tecla ▼ navegue pelo menu até que encontre a função TEMPOR. PARTIC.
- 5. Pressione a tecla #. Será exibida a lista de partições.
- 6. Com as teclas  $\blacktriangledown$  e  $\blacktriangle$  encontre na lista a partição, para a qual deve ser programado o temporizador.
- 7. Pressione a tecla  $#$ .
- 8. Quando estiver exibida a opção MODO ATIVO, assegure-se de que ela esteja ativada (ao lado da opção está exibido o símbolo  $\blacksquare$ ). Se não estiver ativada (ao lado da opção está exibido o símbolo · ), pressione qualquer tecla com dígito.
- 9. Com a tecla ▼ navegue pelo menu até que encontre a função TIPO.
- 10. Pressione a tecla  $#$ .
- 11. Com as teclas  $\nabla e \triangle$  selecione o tipo de temporizador:

diário – se o sistema deve ser armado / desarmado diariamente, à mesma hora,

semanal – se o sistema deve ser armado / desarmado a horas diferentes em dias da semana diferentes.

- 12. Pressione a tecla  $\#$ .
- 13.Se tiver selecionado o tipo diário, a função permitirá imediatamente programar o horário de armar e depois de pressionar a tecla  $\triangle$  ou  $\nabla$  – o horário de desarmar. Depois de confirmar com a tecla  $#$ , voltará a lista de opções e funções.
- 14.Se tiver selecionado o tipo semanal, voltará a lista de opções e funções, onde aparecerão as funções que permitem programar o horário de armar e desarmar para cada um dos dias da semana (analogicamente como para o temporizador diário).

 $\mid i \mid$ 

*Programar o valor 99:99 significa que a partição não será armada / desarmada.*

- 15.Depois de programar o horário de armar, será exibida a função adicional que permite definir que tipo de armamento será ativado pelo dado temporizador. Por padrão, o temporizador ativa o armamento total. Se deve ativar outro tipo do armamento, ative essa função (para o temporizador diário ou individualmente para cada um dos dias da semana), com as teclas  $\blacktriangle$  e  $\nabla$  selecione outro tipo do armamento e confirme com a tecla  $#$ .
- 16. Depois de programa todos os parâmetros, pressione a tecla \*.
- 17.Quando for exibida a pergunta se gravar mudanças, pressione a tecla 1.

### <span id="page-38-1"></span>**5.15 Testar zonas**

Durante as inspeções periódicas do sistema de alarme, os detectores devem ser verificados quanto ao funcionamento adequado. A função de teste de zona permitirá fazê-lo sem acionar a reação normalmente esperada em caso de violação, o que é particularmente importante no caso de zonas permanentemente armadas.

- 1. Introduza o código e confirme com a tecla  $\ast$ .
- 2. Com a tecla  $\blacktriangledown$  navegue pelo menu até que encontre o sumbenu TESTES.
- 3. Pressione a tecla  $#$ .
- 4. Com a tecla ▼ navegue pelo menu até que encontre o sumbenu TESTE ZONAS.
- 5. Pressione a tecla  $#$ .
- 6. Quando for exibida a função Novo, pressione a tecla  $\#$ .
- <span id="page-39-1"></span>7. Selecione o tipo de zonas a serem testadas: de intrusão, de incêndio e técnicas ou uma zona partiular e depois pressione a tecla  $\#$ .
- 8. Selecione as partições nas quais as zonas serão testadas (veja: "Escolha da lista de [escolha múltipla"](#page-18-1) p. [17\)](#page-18-1).
- 9. Defina a duração do teste (no máximo 50 minutos) e pressione a tecla #.
- 10.Defina se violar a zona deve acionar a sinalização CAMPAÍNHA no manipulador (caso sim, pressione qualquer tecla com dígito – será exibido o símbolo  $\blacksquare$ ).
- 11. Pressione a tecla #. Começará o teste de zonas.
- $\tilde{l}$ *Iniciar teste de zonas em qualquer partiçãi iniciará modo de teste em todos os dispositivos sem fios no sistema ABAX 2 / ABAX que cooperam com a central (detetores sem fios irão sinalizar violações através dos diodos LED).*

*Se à central estiverem ligados detetores com a função de ligar / deslingar diodos LED remotaente, para a duração do teste pode desativar diodos LED neles (o instalador pode configurar a central de tal maneira que isso acontecerá automaticamente no momento do início do teste).*

*O teste de zonas pode ser terminado antes do tempo da duração programada passar, através da função FIM DE TESTE (TESTES TESTE ZONAS FIM DE TESTE). Desde o momento de iniciar a função até ao verdadeiro fim de teste pode passar até 6 segundos (durante esse tempo a função FIM DE TESTE seguirá disponível).*

- 12.Dependentemente do tipo do detetor testado:
	- − detetores magnéticos abrir e fechar a porta ou a janela protegida pelo detetor,
	- − detetores de movimento passar sob o detetor,
	- − outros detetores seguir as instruções do fabricante sobre testes do detetor.
- 13.Veja os resultados do teste. Para poder fazê-lo, entre novamente no submenu TESTE ZONAS (veja: pontos 1-5) e ative a função VER RESULTADOS. Pode navegar pela lista dos resultados com as teclas  $\blacktriangle$  e  $\nabla$ . Pressionar a tecla  $\blacktriangleright$  ou  $\blacktriangleleft$  alternará o visor para o modo gráfico, no qual as informações são transmitidas através de símbolos:
	- a zona não foi violada,
	- a zona foi violada.

Pressionar a tecla  $\blacktriangleright$  ou  $\blacktriangleleft$  no modo gráfico frá com que seja exibida a informação sobre outro conjunto de zonas (veja também a descrição de diodos LED H p. [8\)](#page-9-0).

*Os resultados do teste podem ser apagados através da funçaõ ELIM. RESULTADOS (TESTES TESTE ZONAS ELIM. RESULTADOS).*

### <span id="page-39-0"></span>**5.16 Controlo de saídas**

 $\tilde{l}$ 

 $\tilde{\mathbf{1}}$ 

*A função de controlo de saídas pode ser ativada sem autorização do usuário, depois de pressionar consecutivamente as teclas 8 e , se o instalador o autorizar.*

- 1. Introduza o código e confirme com a tecla  $\ast$ .
- 2. Pressione a tecla 8. Dependentemente de como a central foi configurada pelo instalador:
	- será exibida a lista de grupos de saídas com as teclas  $\blacktriangledown$  e **A** encontre o grupo, no qual se encontra a saída e depois pressione a tecla  $#$ , para exibir a lista de saídas,
	- imediatamente será exibida a lista de saídas, que podem ser controladas.

 $\vert j \vert$ 

- 3. Com as teclas  $\blacktriangledown$  e  $\blacktriangle$  encontre na lista a saída, cujo estado quer mudar, para controlar o dispositivo ligado à saída. O estado da saída é apresentado através dos símbolos:
	- saída inativa (desligada),
	- saída ativa (ligada).

*O estado da saída pode ser apresentado por estado da zona. No tal caso, os símbolos exibidos significam:*

- *- zona não violada (dispositivo controlado pela saída inativa),*
- *- zona violada (dispositivo controlado pela saída ativa).*

*A maneira de apresentar o estado de saídas de persiana difere da maneira de apresentar o estado de outros tipos de saída (veja: ["Controlar saídas de persiana"](#page-40-3)).*

### <span id="page-40-0"></span>**5.16.1 Controlar saídas do tipo INTERRUPTOR MONO**

Quando saídas forem inativas:

- $-$  pressionar a tecla  $\blacktriangleright$  ativará a saída para o período de tempo programado pelo instalador,
- pressionar a tecla  $#$  permitirá programar o tempo para o qual a saída sera desativada depois de pressionar a tecla  $#$  outra vez.

Quando saída for ative, pressionar qualquer tecla com dígito desativará a saída.

### <span id="page-40-1"></span>**5.16.2 Controlar saídas do tipo INTERRUPTOR BI**

Pressionar a tecla  $\#$  ou  $\blacktriangleright$  mudará o estado da saída. Ademais, quando a saída for ativa, pressionar qualquer tecla com dígito desativará a saída.

### <span id="page-40-2"></span>**5.16.3 Controlar saídas do tipo INTERRUPTOR REMOTO**

Depedentemente da maneira de programar a saída, pressionar a tecla  $\#$  ou  $\blacktriangleright$  ativará a saída para o tempo programado pelo instalador ou mudará o estado da saída. Ademais, quando a saída for ativa, pressionar qualquer tecla com dígito desativará a saída.

### <span id="page-40-3"></span>**5.16.4 Controlar saídas de persiana**

As saídas do tipo SHUTER EM CIMA e SHUTETR EM BAIXO são sempre programadas como consecutivas e fazem um par. Na lista de saídas só é exibido o nome da saída programada como SHUTTER EM CIMA. O estado das saídas é apresentado através dos símbolos:

- saída inativa (desligada),
- <sup>1</sup> saída do tipo SHUTETR EM CIMA ativa (ligada),
- $\downarrow$  saída do tipo SHUTTER EM BAIXO ativa (ligada).

Depois de pressionar a tecla  $\#$  ou  $\blacktriangleright$ , sob o símbolo que informa sobre o estado da saída, será exibido o cursor na forma duma linha horizontal. Pressionar a tecla  $\blacktriangle$  ativará a saída do tipo SHUTTER EM CIMA (se ambas as saídas foram inativas) ou desativará a saída do tipo SHUTTER EM BAIXO (se ela foi ativa). Pressionar a tecla  $\nabla$  ativará a saída do tipo SHUTTER EM BAIXO (se ambas as saídas foram inativas) ou desativará a saída do tipo SHUTTER EM CIMA (se ela foi ativa). Independentemente do qual saída for atualmente ativa, pressionar qualquer tecla com dígito desativá-la-á. Depois de terminar controlar, pressione a tecla  $\#$  ou  $\blacktriangleleft$ , para voltar à lista das saídas que podem ser controladas (o cursor sob o símbolo desaparecerá).

# <span id="page-41-0"></span>**6. Usar teclado de partição**

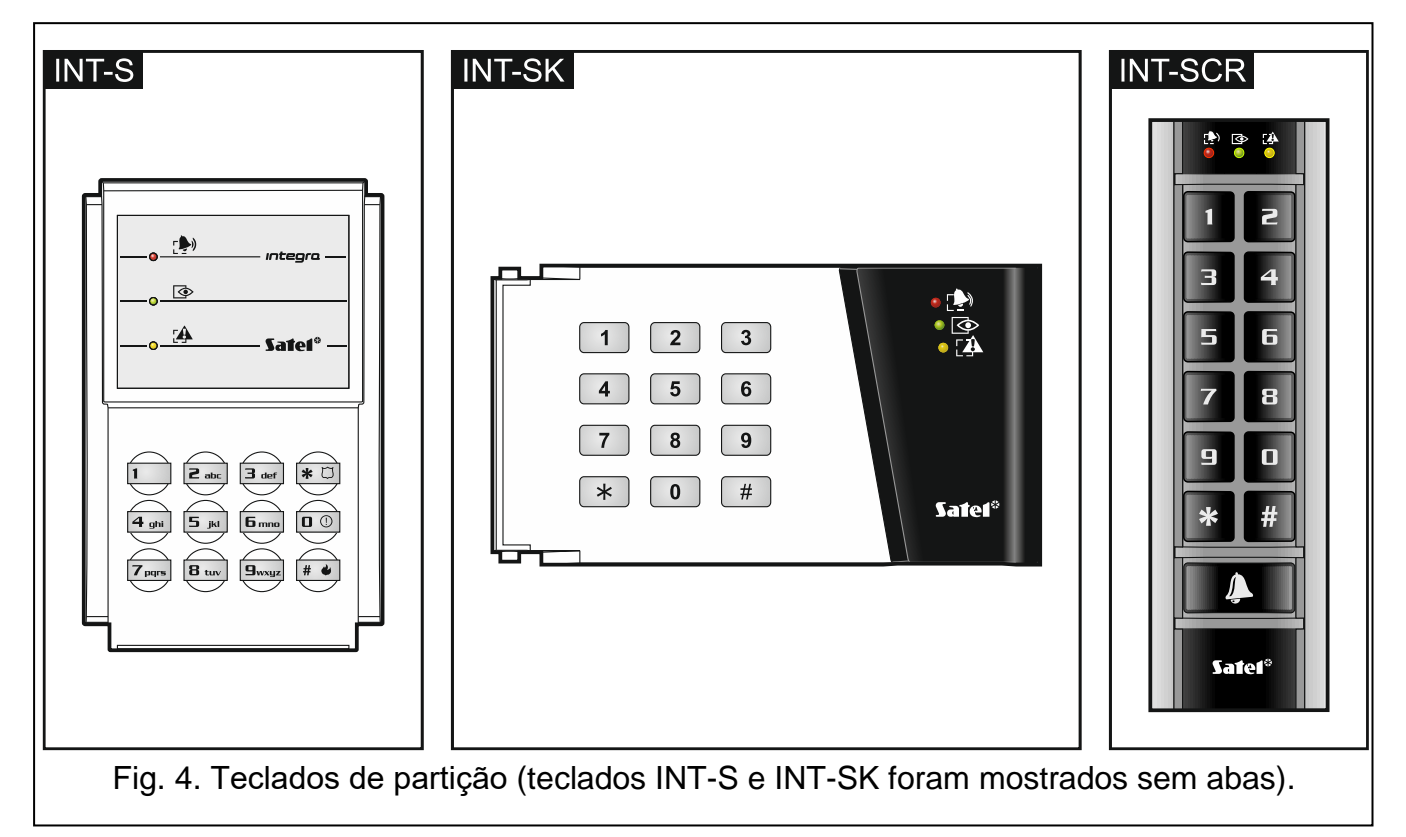

A tarefa básica do teclado de partição é controlar o armamento de uma partição. Ademais oferece várias outras funções, entre outras as funções de controlo de acesso (supervisão de uma singular porta).

A empresa SATEL oferece os seguintes teclados de partição:

### **INT-S**,

### **INT-SK**,

**INT-SCR** (teclado multifuncional com a opção de funcionamento no modo de teclado de partição).

Os teclados podem ser disponíveis com várias variantes da cor de retroiluminação de botões. Sobre a variante de cor informa indicação adicional que stá no nome do teclado (por exeplo INT-S-GR – retroiluminação verde, INT-S-BL – retroiluminação azul).

### <span id="page-41-1"></span>**6.1 Descrição de teclados de partição**

### <span id="page-41-2"></span>**6.1.1 Diodos LED**

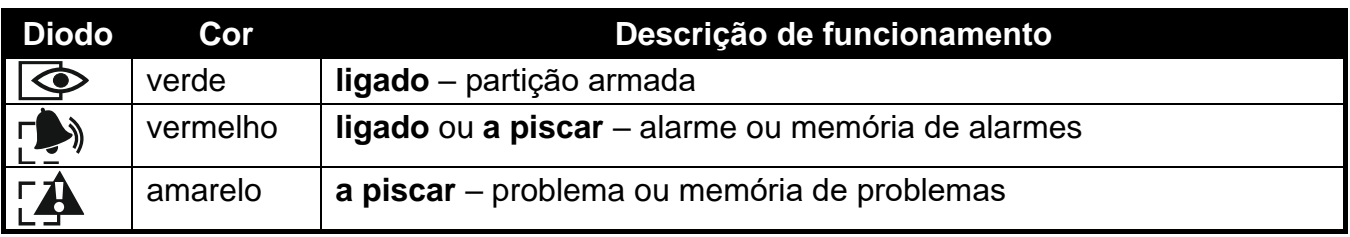

Tabela 4. Descrição de diodos LED de teclados de partição.

 $\boldsymbol{i}$ 

*A informação sobre o estado de armamento pode ser apagada depois dum tempo definido pelo instalador.*

*Se o instalador tiver ativado a opção global GRAU 2:*

- − *o diodo não informa sobre alarmes,*
- − *o piscar do díodo significa que no sistema há um problema, há zonas bloqueadas ou houve um alarme.*

*O piscar alternado de diodos e sinaliza a espera para o segundo código durante o procedimento de armar ou desarmar por dois códigos.*

*O piscar consecutivo de todos os diodos sinaliza falta de comunicação com a central.*

#### <span id="page-42-0"></span>**6.1.2 Teclas**

As teclas permitem autorização do usuário com o código ativar funções disponíveis do teclado de partição.

No teclado INT-SCR está adicionalmente disponível a tecla  $\Box$  que controla a saída do tipo OC do teclado (a saída está ligada quando a tecla for pressionada).

### <span id="page-42-1"></span>**6.1.3 Leitor de cartões de proximidade embutido**

O teclado INT-SCR tem o leitor embutido que permite operação através dos cartões de proximidade (chaveiros ou outros transponderes passivos 125 kHz). O instalador define se o leitor será suportado.

Aproximar o cartão é tratado igualmente como introduzir o código e confirmar com a tecla \*. Manter o cartão (por cerca de 3 segundos) é tratado igualmente como introduzir o código e confirmar com a tecla  $#$ .

#### <span id="page-42-2"></span>**6.1.4 Sinalização sonora**

#### **Sons gerados durante o uso**

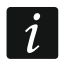

*O instalador pode desligar a sinalização sonora ou substituí-la pelo piscar da retroiluminação do teclado.*

- **1 sinal curto** pressionamento de qualquer tecla com dígito, confirmação da introdução do código ou da leitura do cartão.
- **2 sinais curtos**  aceitação do primeiro código ao armar ou procedimento de desarmar com dois códigos.
- **3 sinais curtos**  sinalização de:
	- início do procedimento de armar (há atraso para saída na partição) ou armamento (não há atraso para saída na partição),
	- desarmar e/ou apagar alarme.
- **4 sinais curtos e 1 longo** confirmação da execução duma função.
- **3 pares de sinais curtos** o usuário deve mudar o código.
- **1 sinal longo** negação de armamento (há zonas violadas na partição ou há um problema).
- **2 sinais longos**  código/cartão não reconhecido.
- **3 sinais longos**  função indisponível.

#### **Eventos sinalizados por sons**

*Só os eventos selecionados pelo instalador serão sinalizados.*

*Os alarmes são sinalizados pelo tempo programado pelo instalador.*

**5 sinais curtos** – violação da zona (sinalização CAMPAÍNHA).

- **1 sinal longo cada 3 segundos, depois uma serie de sinais curtos por 10 segundos e 1 sinal longo** – contagem regressiva do atraso para saída (se o atraso for menor do que 10 segundos, só será gerada a última sequência de sinais curtos).
- **Uma sequência de 7 sinais cada vez mais curtos, repetida cada poucos segundos** contagem regressiva do atraso do auto-armamento.

**2 sinais curtos cada segundo** – contagem regressiva do atraso para entrada.

**Sinal longo** – alarme.

**1 sinal longo cada 2 segundos** – memória do alarme.

**1 sinal longo cada segundo** – alarme de incêndio.

**1 sinal curto cada 2 segundos** – memória de alarme de incêndio.

**Sinais muito curtos** – porta aberta por demasiado tempo.

### <span id="page-43-0"></span>**6.2 Funções disponíveis do teclado de partição**

### <span id="page-43-1"></span>**6.2.1 [Código]**

Dependentemente do tipo do usuário e das permissões dele, configurações do teclado e estado do sistema de alarme, introduzir código e confirmá-lo com a tecla \* resultará em execução de uma ou várias das seguintes funções:

- abrir a porta (o relé ativado),
- desarmar a partição,
- apagar alarme,
- mudar o estado das saídas do tipo 25. INTERRUPTOR BI,
- ativar as saídas do tipo 24. INTERRUPTOR MONO,
- confirmar a ronda do guarda,
- ativar o bloqueio temporário da partição.

### <span id="page-43-2"></span>**6.2.2 [Código]**

Dependentemente do tipo do usuário e das permissões dele, configurações do teclado e estado do sistema de alarme, introduzir código e confirmá-lo com a tecla # resultará em execução de uma ou várias das seguintes funções:

- Início do procedimento de armar / armar a partição,
- desarmar a partição,
- apagar alarme,
- mudar o estado das saídas do tipo 25. INTERRUPTOR BI,
- ativar as saídas do tipo 24. INTERRUPTOR MONO,
- confirmar a ronda do guarda,
- ativar o bloqueio temporário da partição,
- desbloquear acesso a multibanco.

*A maioria das funções acima mencionadas está disponível depois de ativar a opção TRINCO [GESTÃO TRINCO] para o teclado de partição. As outras opções do teclado também podem influir a disponibilidade das funções (por exemplo se o trinco realizar a função LIGADO SE PARTIÇÃO ARMADA [ACT. EN ARMAR], a maioria das funções será indisponível).*

### <span id="page-44-0"></span>**6.2.3 Armamento rápido**

O instalador pode permitir armamento sem autorização do usuário.

- 1. Selecione o tipo de armamento (pressione uma das teclas: 0 armamento total; 1 armamento total + bloqueios; 2 – armamento sem interiores; 3 – armamento sem interiores e sem atraso para entrada).
- 2. Pressione a tecla #. O procedimento de armar será iniciado.

### <span id="page-44-1"></span>**6.2.4 Acionar alarme do teclado**

O instalador pode permitir acionar alarme do teclado. Para acionar alarme:

**alarme de incêndio** – pressione por cerca de 3 segundos a tecla  $|# \cdot |$  (INT-S) /  $| *$  $(|NT-SK|/|H|$  (INT-SCR),

**alarme médico (auxiliar)** – pressione por cerca de 3 segundos a tecla 0,

**alarme de pânico** – pressione por cerca de 3 segundos a tecla  $|\mathbf{\ast} \ \mathbb{C}|$  (INT-S) /  $| \ \#$ (INT-SK) /  $\vert \mathbf{\ast} \vert$  (INT-SCR). O instalador define se será acionado o alarme de pânico sonoro (que ativa a sinalização alta do alarme) ou silencioso (sem sinalização alta).

### <span id="page-44-2"></span>**6.2.5 Silenciar a sinalizaçao do alarme no teclado**

Se o teclado sinalizar alarme, pressionar qualquer tecla com dígito silenciará a sinalização por cerca de 40 segundos.

### <span id="page-44-3"></span>**6.2.6 Mudar código**

O instalador pode permitir mudar o próprio código através do teclado de partição.

- 1. Pressione e mantenha por cerca de 3 segundos a tecla 1.
- 2. Quando os diodos LED  $\Box$  e  $\otimes$  comecarem a piscar alternadamente, introduza o código atual e confirme com a tecla  $#$ .
- 3. Quando os diodos LED  $\blacksquare$  e  $\blacksquare$  começarem a piscar alternadamente, introduza o novo código e confirme com a tecla  $#$ .

# <span id="page-44-4"></span>**7. Uso do teclado de entrada**

O teclado multifuncional INT-SCR pode funcionar no modo de teclado de entrada (INT-ENT). A tarefa principal do teclado de entrada é desbloquear o atraso para zonas do tipo 3. INTERIOR ATRASADO. O tempo pelo qual essas zonas funcionarão como atrasadas é programado para o teclado. Se vários teclados forem atribuídos a mesma partição, para cada um deles é possível programar o próprio tempo para desbloquear o atraso. Depois desse tempo passar, as zonas interiores atrasadas de novo funcionarão como imediatas.

# <span id="page-44-5"></span>**7.1 Diodos LED**

Só o diodo  $\otimes$  é usado. O piscar dele informará sobre a contagem regressiva do tempo para desbloquear o atraso (desarmar não influi o piscar do diodo).

## <span id="page-44-6"></span>**7.2 Sinalização sonora**

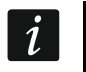

*O instalador pode desligar a sinalização sonora ou substituí-la pelo piscar da retroiluminação do teclado.*

Durante o uso o teclado pode gerar os sons seguintes:

- **1 sinal curto** pressionamento de qualquer tecla com dígito, confirmação da introdução do código ou leitura do cartão.
- **3 sinais curtos**  confirmação de desbloqueio do atraso.
- **4 sinais curtos e 1 longo** confirmação da roda do guarda ou execução da função do controlo das saídas 24. INTERRUPTOR MONO ou 25. INTERRUPTOR BI.
- **3 pares de sinais curtos** usuário deve mudar o código.
- **2 sinais longos**  código/cartão não reconhecido.
- **3 sinais longos**  desbloqueio do atraso não é possível (partição desarmada ou atraso já foi ativado) ou função indisponível.
- O teclado pode adicionalmente sinalizar por sons o ATRASO TEMPO DE ATIVAÇÃO.

### <span id="page-45-0"></span>**7.3 Funções disponíveis do teclado de entrada**

Dependentemente do tipo do usuário e das permissões dele, configurações do teclado e estado do sistema de alarme, introduzir código e confirmá-lo com a tecla  $*$  ou  $#$ (aproximação do cartão de proximidade) resultará em:

- desbloquear o atraso para as zonas do tipo 3. INTERIOR ATRASADO na partição,
- mudar o estado de saídas do tipo 25. INTERRUPTOR BI,
- ativar saídas do tipo 24 INTERRUPTOR MONO,
- confirmar a ronda do guarda.

# <span id="page-45-1"></span>**8. Uso da fechadura de cifra**

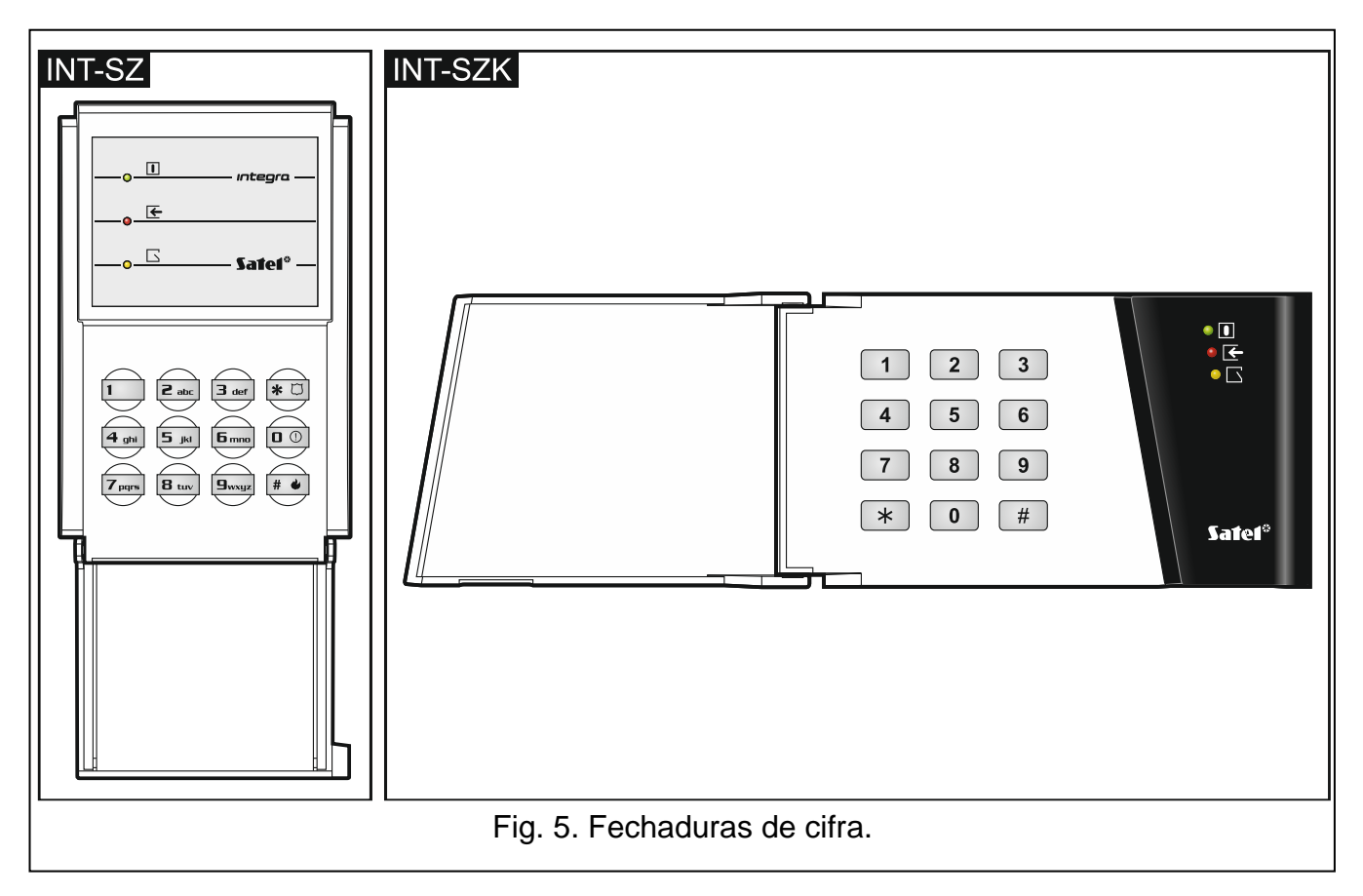

<span id="page-45-2"></span>A tarefa principal da fechadura de cifra é realização das funções de controlo de acesso (supervisionar uma porta particular).

A empresa SATEL oferece as seguintes fechaduras de cifra:

#### **INT-SZ**,

#### **INT-SZK**.

As fechaduras de cifra podem ser disponíveis com diferentes variantes de cor da retroiluminação das teclas. Sobre a variante de cor informará a indicação adicional que se encontra no nome da fechadura (por exemplo INT-SZ-GR – retroiluminação verde; INT-SZ-BL – retroiluminação azul).

### **8.1 Descrição de fechaduras de cifra**

### <span id="page-46-0"></span>**8.1.1 Diodos LED**

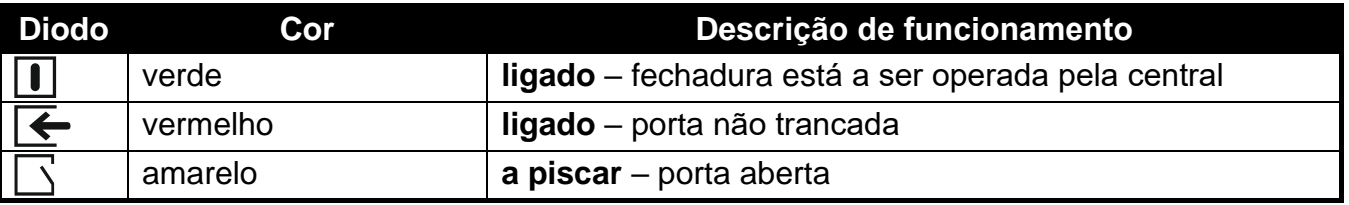

Tabela 5. Descrição dos diodos LED da fechadura de cifra.

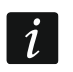

*O piscar consecutivo de todos os díodos sinaliza a falta de comunicação com a central.*

### <span id="page-46-1"></span>**8.1.2 Teclas**

As teclas permitem autorização do usuário através do código e ativação das funções disponíveis da fechadura de cifra.

#### <span id="page-46-2"></span>**8.1.3 Sinalização sonora**

#### **Sons gerados durante o uso**

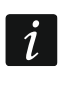

*O instalador pode desligar a sinalização sonora ou substituí-la pelo piscar da retroiluminação do teclado.*

- **1 sinal curto** pressionamento de qualquer tecla com dígito ou confirmação da introdução do código.
- **4 sinais curtos e 1 sinal longo** confirmação do desbloqueio da porta ou da execução de uma outra função.
- **3 pares de sinais curtos** usuário deve mudar o código.
- **2 sinais longos**  código/cartão nao reconhecido.
- **3 sinais longos**  função indisponível.

#### **Eventos sinalizados por sons**

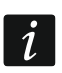

*Só os eventos selecionados pelo instalador são sinalizados.*

**5 sinais curtos** – zona violada (sinalização CAMPAÍNHA).

**Sinais muito curtos** – porta aberta por demasiado tempo.

### <span id="page-47-0"></span>**8.2 Funções disponíveis da fechadura de cifra**

Dependentemente do tipo do usuário e das permissões dele, configurações da fechadura e estado do sistema de alarme, introduzir código e confirmá-lo com a tecla  $*$  ou  $#$  resultará em:

- desbloquear a porta (o relé ligado),
- mudar o estado das saídas do tipo 25. INTERRUPTOR BI,
- ativar saídas do tipo 24. INTERRUPTOR MONO,
- confirmar a ronda do guarda,
- ativar o bloqueio temporário da partição.

O instalador pode permitir acionar alarmes do teclado. Para acionar alarme:

**alarme de incêndio** – pressione por cerca de 3 segundos a tecla  $\boxed{H \bullet}$  (INT-SZ) /  $\boxed{\ast}$ (INT-SZK),

**alarme médico (auxiliar)** – pressione por cerca de 3 segundos a tecla 0,

**alarme de pânico** – pressione por cerca de 3 segundos a tecla  $\boxed{\ast}$  U (INT-SZ) /  $\boxed{\sharp}$ (INT-SZK). O instalador define, se será acionado o alarme de pânico sonoro (que ative asinalização de alarme alta) ou silencioso (sem sinalização alta).

O instalador pode permitir mudar o próprio código através da fechadura de cifra. Siga analogicamente à mudança de código através do teclado de partição (veja: p. [43\)](#page-44-3).

# <span id="page-47-1"></span>**9. Confirmar mensagens de voz**

O instalador pode configurar a central de tal maneira que seja requerido confirmar a reprodução da mensagem de voz. No caso da falta da confirmação, a central pode ligar várias vezes para reproduzir a mensagem. A reprodução da mensagem pode ser confirmada do teclado do telefone com discagem por tons DTMF. O instalador define se para confirmar a recepção da mensagem de voz é suficiente uma qualquer sequência de 4 dígitos ou se é preciso o código específico. Depois de introduzir o código, a central informará através de sinais sonoros:

**1 sinal curto repetido cada 3 segundos** – mensagem foi confirmada, espere à seguinte mensagem de voz,

**4 sinais curtos e 1 longo** – mensagem foi confirmada, não há mais mensagens,

**2 sinais longos** – foi introduzido código inválido (mensagem não foi confirmada).

*Se a central informar sobre vários eventos e for requerida a confirmação de mensagens de voz, cada mensagem deve ser confirmada. Só depois de confirmar a primeira mensagem, a segunda será reproduzida etc.*

*O instalador pode configurar a central de tal maneira que confirmar reprodução da mensagem de voz pelo usuário:*

- − *apague mensagens para outros usuários,*
- − *permita receber acesso ao menu de voz interativo do módulo INT-VG.*

# <span id="page-47-2"></span>**10. Atender telefone e controlo telefónico**

 $\tilde{\mathbf{1}}$ 

*As informações abaixo não se aplicam às centrais as quais seja ligado o módulo INT-VG.*

Os usuários que possuem o **código telefónico** podem usar as funções de atender telefone e de controlo telefónico. Essas funções requerem que seja usado um telefone com discagem  $\boldsymbol{i}$ 

por tons DTMF. A função de atender telefone permite receber informações sobre o estado de partições (armamento, alarmes). Graças à função de controlo telefónico pode controlar as saídas do tipo INTERRUPTOR TELEFÓNICO através do telefone.

### <span id="page-48-0"></span>**10.1 Atender o telefone**

- 1. Estabelece a ligação com a central de uma de maneiras seguintes (consulte com o instalador qual uma de dois é suportada pela central):
	- **ligação singular** ligue ao número de telefone da central de alarme. A central atenderá a ligação depois do número de toques programado pelo instalador.
	- **ligação dupla** ligue ao número de telefone da central de alarme. Desligue depois do número de toques programado pelo instalador. Durante três minutos, ligue novamente. A central atenderá imediatamente.
	- O estabelecimento da ligação será sinalizado por três sinais curtos.
- 2. No teclado do telefone introduza o código telefónico. 4 sinais curtos e 1 longo confirmarão o recebimento do acesso à função de atender o telefone. Se o código introduzido for inválido, a central sinalizá-lo-á com dois sinais longos.

*Mesmo que durante a introdução do código seja feito um erro, introduza 4 dígitos e quando a central sinalizar que o código foi errado, introduza o código correto.*

*Depois de introduzir três códigos inválidos, a central desligar-se-á.*

*No caso da ligação singular, se:*

- − *código não for introduzido e a ligação terminar,*
- − *for introduzido o código inválido e a ligação terminar,*

*a central não atenderá ligações por poucos minutos a seguir o que permite ligar depois da central por exemplo um fax.*

3. Durante o máximo de 15 segundos introduza o número da partição composto por 2 dígitos (por exemplo 01, 07 ou 15). A central informará sobre o estado da partição através dos sons:

3 sinais curtos – partição desarmada,

4 sinais curtos e 1 longo – partição armada.

Se por 15 segundos não for pressionada nenhuma tecla do telefone, a central desligarse-á.

4. Depois de pressionar no teclado do telefone consecutivamente as teclas 0 e # a central desligar-se-á.

### <span id="page-48-1"></span>**10.2 Controlo telefónico**

- 1. Obtenha acesso à função de atender o telefone (pontos 1-2 no capítulo "Atender o [telefone"](#page-48-0)).
- 2. Durante o máximo de 15 segundos pressione no teclado do telefone consecutivamente as teclas 2 e #. 4 sinais curtos e 1 longo confirmarão que tenha obtido o acesso à verificação sonora do alarme.
- 3. Durante o máximo de 15 segundos introduza o número do transmissor telefónico composto por dois dígitos (por exemplo 01, 07 ou 15). A central informará sobre a mudança do estado do transmissor através dos sons:

3 sinais curtos – transmissor foi desligado,

4 sinais curtos e 1 longo – transmissor foi ligado.

 $\boldsymbol{i}$ 

 $\boldsymbol{j}$ 

- *O funcionamento da saída do tipo INTERRUPTOR TELEFÓNICO depende de como ela foi configurada pelo instalador.*
- 4. Depois de pressionar no tecldo do telefone consecutivamente as teclas 0 e # a central desligar-se-á. Pode também pressionar as teclas 1 e #, para voltar à função de atender o telefone.

### <span id="page-49-0"></span>**10.3 Verificação sonora do alarme**

*A verificação sonora remota do alarme é possível quando ao central for ligado o módulo INT-AV.*

- 1. Obtenha acesso à função de atender o telefone (pontos 1-2 no capítulo "Atender o [telefone"](#page-48-0)).
- 2. Durante o máximo de 15 segundos pressione no teclado do telefone consecutivamente as teclas 3 e #. 4 sinais curtos e 1 longo confirmarão que tenha obtido o acesso à verificação sonora do alarme. Os comandos DTMF que podem ser usadas depois de iniciar uma sessão de escuta / conversa foram descritas no manual do módulo INT-AV.

# <span id="page-49-1"></span>**11. Controlo SMS**

No caso da central INTEGRA 128-WRL ou qualquer central à qual for ligado o módulo INT-GSM / INT-GSM LTE, o sistema de alarme pode ser controlado através de mensagens SMS. As mensagens SMS devem ser enviadas à central / ao módulo (para o número do cartão SIM instalado). No conteúdo da mensagem SMS deve estar o comando de controlo. Consulte com o instalador:

- conteúdo dos comandos de controlo.
- funções a serem ativadas com esses comandos. Estão disponíveis as funções seguintes:
	- violar a zona,
	- inibir a zona,
	- desbloquear a zona,
	- armar,
	- desarmar,
	- apagar alarme,
	- ativar a saída,
	- desativar a saída,
	- alternar a saída,
	- verificar o estado de partição,
	- enviar o código USSD à operadora do cartão SIM (por exemplo para verificar o saldo do cartão ou adicionar ao saldo). A resposta obtida da operadora será enviada na forma duma mensagem SMS para o número de telefone do qual foi enviada a mensagem SMS.
- outros requerimentos do controlo SMS (por exemplo números de telefone dos quais os comandos de controlo podem ser enviados).

Numa mensagem SMS pode estar mais do que um comando de controlo.

No caso de envio dos códigos USSD, a mensagem SMS deve estar no formato seguinte:

#### **xxxx=yyyy=**

onde "xxxx" é o comando de controlo e "yyyy" é o código USSD suportado pela operadora da rede celular.

No caso do módulo INT-GSM / INT-GSM LTE pode usar o comando que controla o envio dos códigos USSD para enviar uma mensagem SMS. A mensagem SMS deve ter o formato seguinte:

#### **xxxx=tttt:cccc=**

onde "xxxx" é o comando de controlo, "tttt" é o número de telefone para o qual deve ser enviada a mensagem SMS e "cccc" é o conteúdo da mensagem SMS que deve ser enviada.

# <span id="page-50-0"></span>**12. Controlar o sistema através do comando**

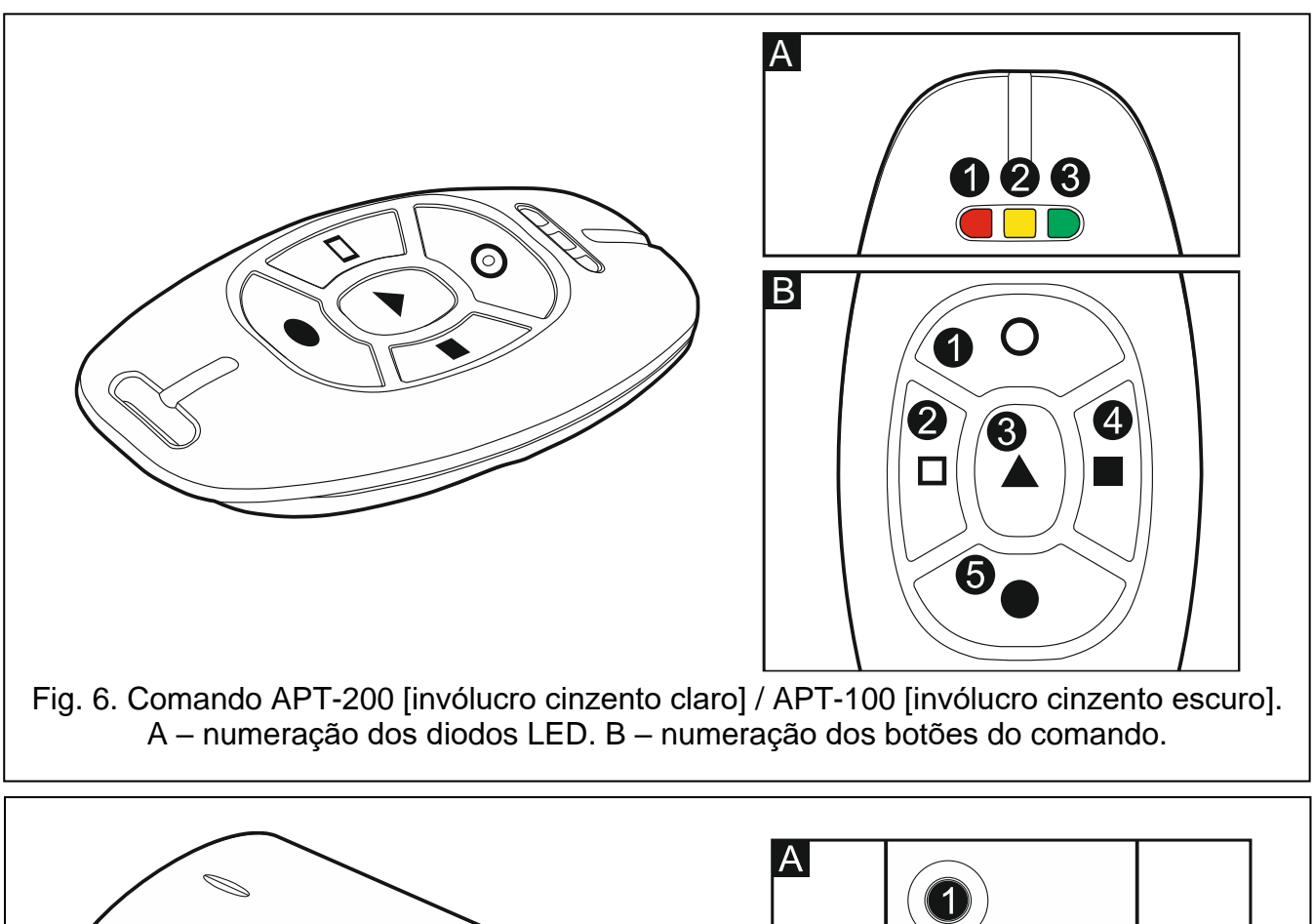

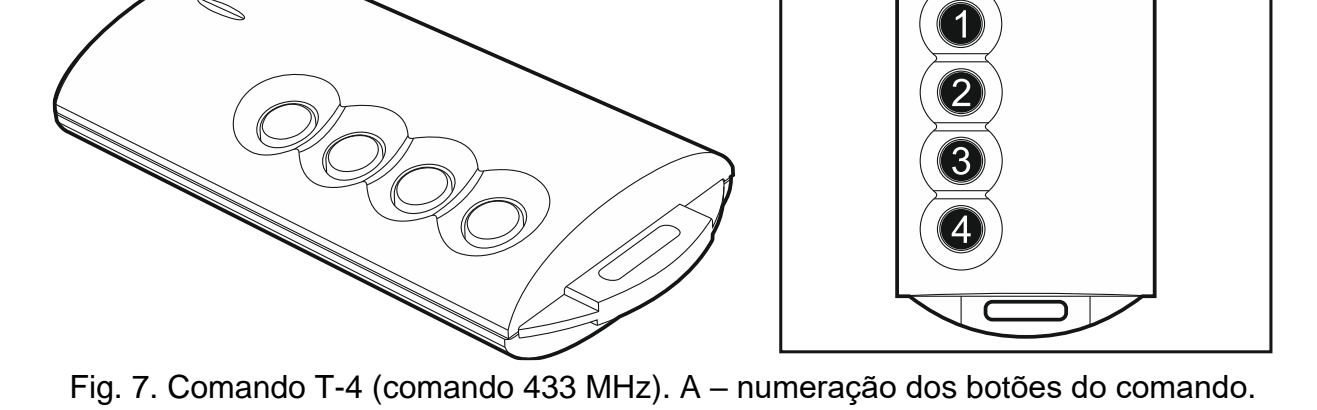

O sistema de alarme pode ser controlado com o comando no caso de:

- a central INTEGRA 128-WRL (ABAX).
- qualquer central à qual for ligado:
	- controlador ABAX 2 (ACU-220 / ACU-280) / ABAX (ACU-120 / ACU-270 / ACU-100 (versão do firmware 2.00 ou mais recente) / ACU-250),
	- módulo INT-RX-S / INT-RX.

O usuário pode ter 2 comandos:

- comando bidirecional APT-200 (suportado pelo sistema ABAX 2 e ABAX) ou APT-100 (suportado só pelo sistema ABAX).
- comando 433 MHz (suportado por módulos INT-RX-S e INT-RX).

O comando pode ativar até a 6 funções. À pessoa que definiu as configurações do comando deve perguntar sobre:

- funções atribuídas aos particulares botões / combinações de botões,
- informações transmitidas através dos diodos LED (só comandos APT-200 / APT-100).

Veja também ["Adicionar comando"](#page-32-0) p. [31.](#page-32-0)

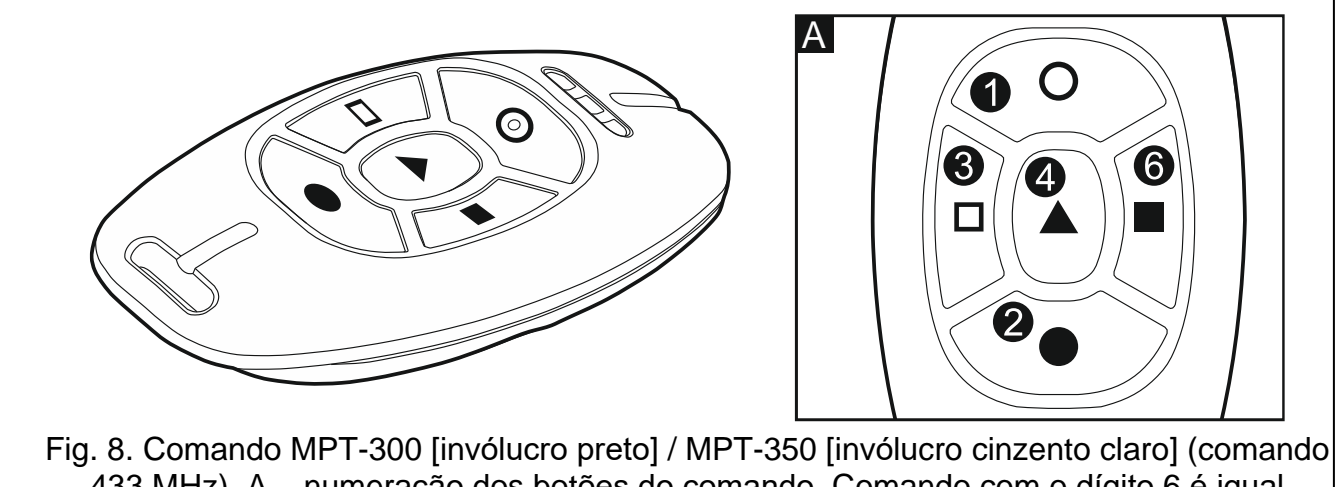

433 MHz). A – numeração dos botões do comando. Comando com o dígito 6 é igual à combinação dos botões 1 e 3 nos outros comandos 433 MHz.

# <span id="page-51-0"></span>**13. Histórico de alterações no conteúdo do manual**

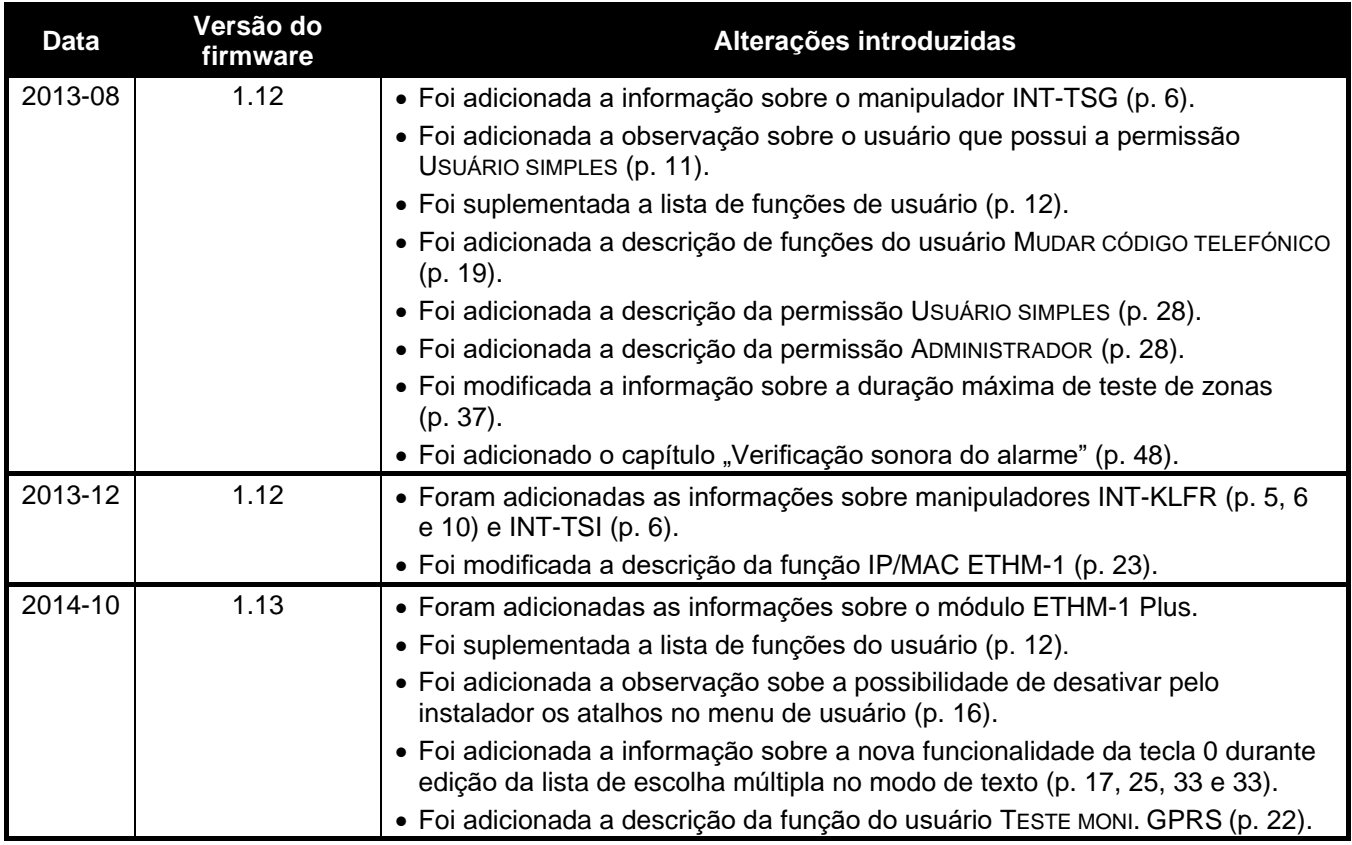

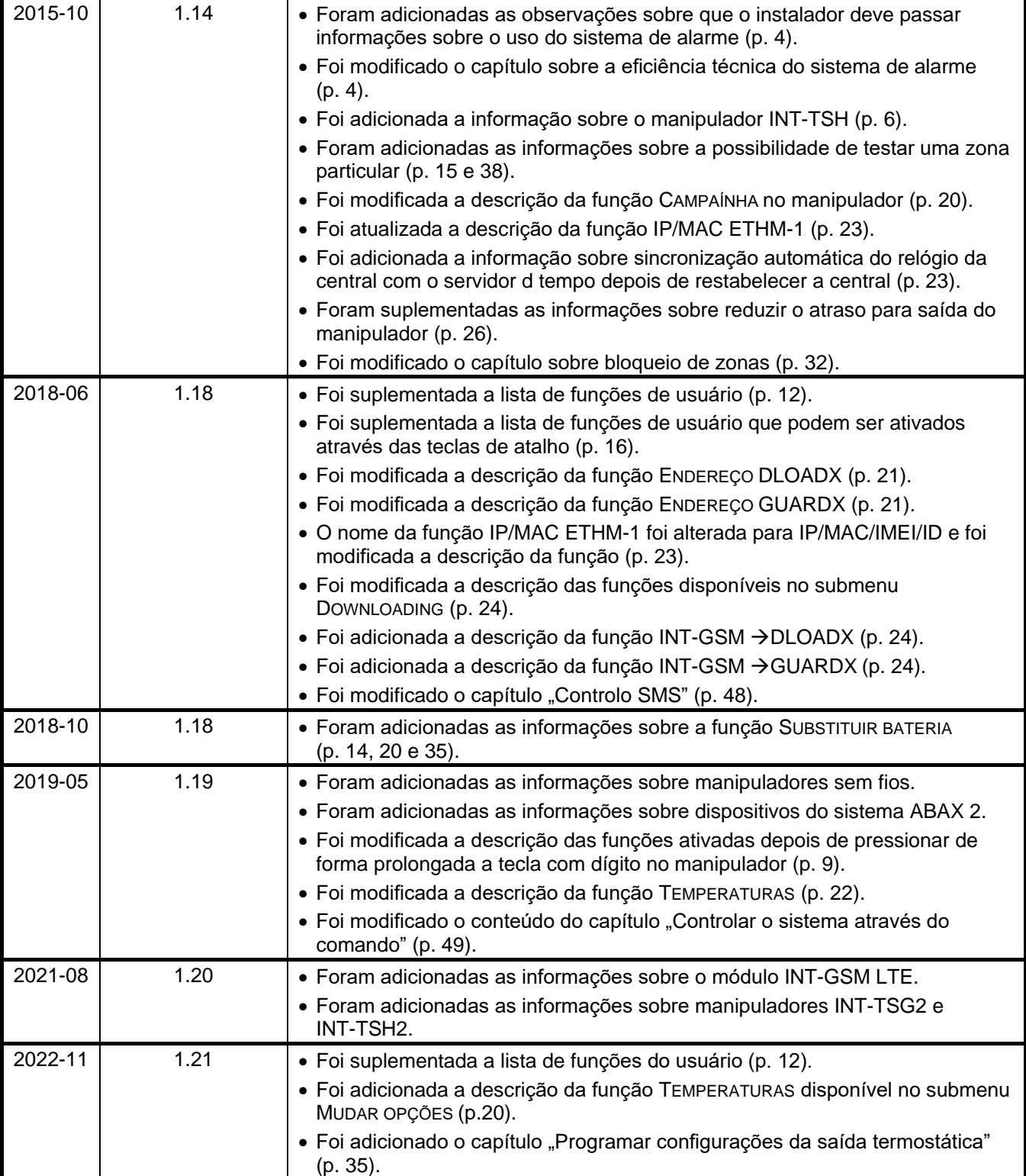

# <span id="page-53-0"></span>**14. Descrição breve do sistema de operação do manipulador**

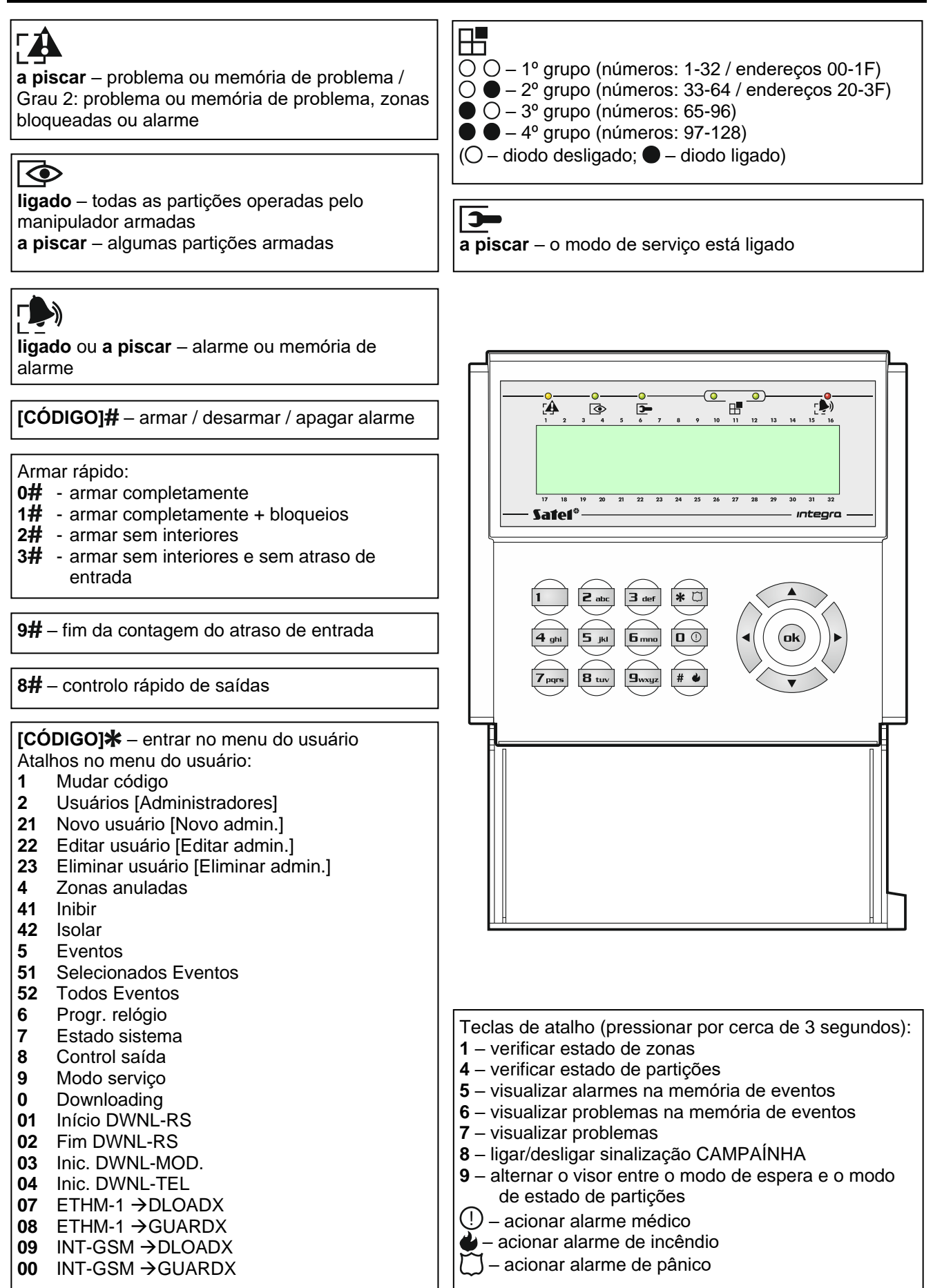